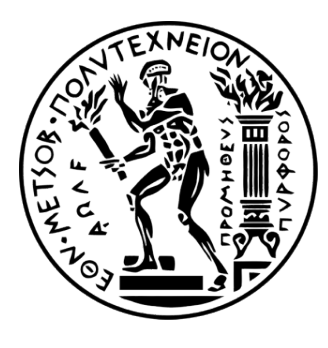

**ΕΘΝΙΚΟ ΜΕΤΣΟΒΙΟ ΠΟΛΥΤΕΧΝΕΙΟ ΣΧΟΛΗ ΗΛΕΚΤΡΟΛΟΓΩΝ ΜΗΧΑΝΙΚΩΝ ΚΑΙ ΜΗΧΑΝΙΚΩΝ ΥΠΟΛΟΓΙΣΤΩΝ ΤΟΜΕΑΣ ΣΥΣΤΗΜΑΤΩΝ ΜΕΤΑΔΟΣΗΣ ΠΛΗΡΟΦΟΡΙΑΣ ΚΑΙ ΤΕΧΝΟΛΟΓΙΑΣ ΥΛΙΚΩΝ**

# «Εκτίμηση Ηλεκτροκαρδιογραφήματος από Καρδιακό Ηχητικό Σήμα»

# ΔΙΠΛΩΜΑΤΙΚΗ ΕΡΓΑΣΙΑ

# Γιαννούδη A. Χαρά

Επιβλέπων Καθηγητής: Δημήτριος - Διονύσιος Κουτσούρης Καθηγητής ΕΜΠ

Αθήνα, Σεπτέμβριος 2017

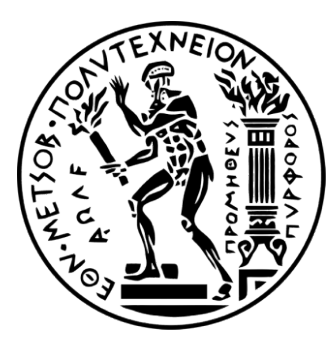

**ΕΘΝΙΚΟ ΜΕΤΣΟΒΙΟ ΠΟΛΥΤΕΧΝΕΙΟ ΣΧΟΛΗ ΗΛΕΚΤΡΟΛΟΓΩΝ ΜΗΧΑΝΙΚΩΝ ΚΑΙ ΜΗΧΑΝΙΚΩΝ ΥΠΟΛΟΓΙΣΤΩΝ ΤΟΜΕΑΣ ΣΥΣΤΗΜΑΤΩΝ ΜΕΤΑΔΟΣΗΣ ΠΛΗΡΟΦΟΡΙΑΣ ΚΑΙ ΤΕΧΝΟΛΟΓΙΑΣ ΥΛΙΚΩΝ**

# «Εκτίμηση Ηλεκτροκαρδιογραφήματος από Καρδιακό Ηχητικό Σήμα»

# ΔΙΠΛΩΜΑΤΙΚΗ ΕΡΓΑΣΙΑ

# Γιαννούδη Χαρά

Επιβλέπων Καθηγητής: Δημήτριος - Διονύσιος Κουτσούρης Καθηγητής ΕΜΠ

Εγκρίθηκε από την τριμελή εξεταστική επιτροπή την .....................................

…………………………... …………………………... …………………………... Δημήτριος-Διονύσιος Γεώργιος Παναγιώτης

Κουτσούρης Ματσόπουλος Τσανάκας

Καθηγητής ΕΜΠ Αναπλ. Καθηγητής ΕΜΠ Καθηγητής ΕΜΠ

Αθήνα, Σεπτέμβριος 2017

# **Ευχαριστίες**

Θα ήθελα να ευχαριστήσω τον καθηγητή του ΕΜΠ και διευθυντή του εργαστηρίου Βιοϊατρικής Τεχνολογίας κ. Δημήτριο Κουτσούρη, για την εμπιστοσύνη που μου έδειξε στην ανάθεση αλλά και στην ανάπτυξη αυτής της ενδιαφέρουσας διπλωματικής εργασίας.

Επίσης θα ήθελα να ευχαριστήσω τον διδάκτορα κ. Πέτρο Τουμπανιάρη, ο οποίος είχε την εργασία υπό την εποπτεία του, για την καθοδήγησή του, την έμπρακτη βοήθεια του, την αμέριστη υποστήριξη του και τον χρόνο που αφιέρωσε καθ' όλη τη διάρκεια εκπόνησης της εργασίας.

Copyright © Γιαννούδη Χαρά, 2017

Με επιφύλαξη παντός δικαιώματος – All rights reserved

Απαγορεύεται η αντιγραφή, αποθήκευση και διανομή της παρούσας εργασίας, εξ ολοκλήρου ή τμήματος αυτής, για εμπορικό σκοπό. Επιτρέπεται η ανατύπωση, αποθήκευση και διανομή για σκοπό μη κερδοσκοπικό, εκπαιδευτικής ή ερευνητικής φύσης, υπό την προϋπόθεση να αναφέρεται η πηγή προέλευσης και να διατηρείται το παρόν μήνυμα. Ερωτήματα που αφορούν τη χρήση της εργασίας για κερδοσκοπικό σκοπό πρέπει να απευθύνονται προς τον συγγραφέα.

Οι απόψεις και τα συμπεράσματα που περιέχονται σε αυτό το έγγραφο εκφράζουν τον συγγραφέα και δεν πρέπει να ερμηνευθεί ότι αντιπροσωπεύουν τις επίσημες θέσεις του Εθνικού Μετσόβιου Πολυτεχνείου

# **Περίληψη**

Η παρούσα διπλωματική εργασία έχει ως στόχο την δημιουργία μιας μεθόδου για την εκτίμηση και τον υπολογισμό του ηλεκτροκαρδιογραφήματος από το φωνοκαρδιογράφημα.

Αρχικά γίνεται μία εισαγωγή στα θεωρητικά στοιχεία της καρδιάς. Επίσης παρουσιάζονται οι βασικές αρχές του ηλεκτροκαρδιογραφήματος και του φωνοκαρδιογραφήματος. Έπειτα γίνεται μία βιβλιογραφική έρευνα με θέμα το state of the art, αναφορικά με το θέμα της εργασίας. Στη συνέχεια παρουσιάζεται η χρήση της συσκευής CardioSleeve της Rijuven για τη δημιουργία μίας βάσης δεδομένων. Τέλος αναλύεται η χρήση του Neural Network Toolbox του MATLAB, με σκοπό την εκπαίδευση ενός νευρωνικού δικτύου (το οποίο χρησιμοποιεί την βάση δεδομένων), για τον υπολογισμό του ηλεκτροκαρδιογραφήματος από το φωνοκαρδιογράφημα.

# **Λέξεις Κλειδιά**

Ηλεκτροκαρδιογράφημα, ECG, φωνοκαρδιογράφημα, PCG, εκτίμηση, CardioSleeve, νευρωνικά δίκτυα, Neural Network Toolbox, MATLAB

## **Abstract**

The present thesis aims at presenting a method for the assessment of the electrocardiogram based on the phonocardiogram.

Initially, the basic principles of the heart, as well as the electrocardiogram and the phonocardiogram are presented. Moreover, a bibliographic research concerning the state of the art regarding the subject of the thesis is discussed. Furthermore, the CardioSleeve device by Rijuven, is introduced and showcased by creating a database containing ECG and PCG signals. Finally, the Neural Network Toolbox of MATLAB is analyzed, presenting the training of a neural network which aims in the computation of the electrocardiogram from the phonocardiogram.

## **Key Words**

Electrocardiogram, ECG, phonocardiogram, PCG, assessment, CardioSleeve, neural networks, Neural Network Toolbox, MATLAB

# **Περιεχόμενα**

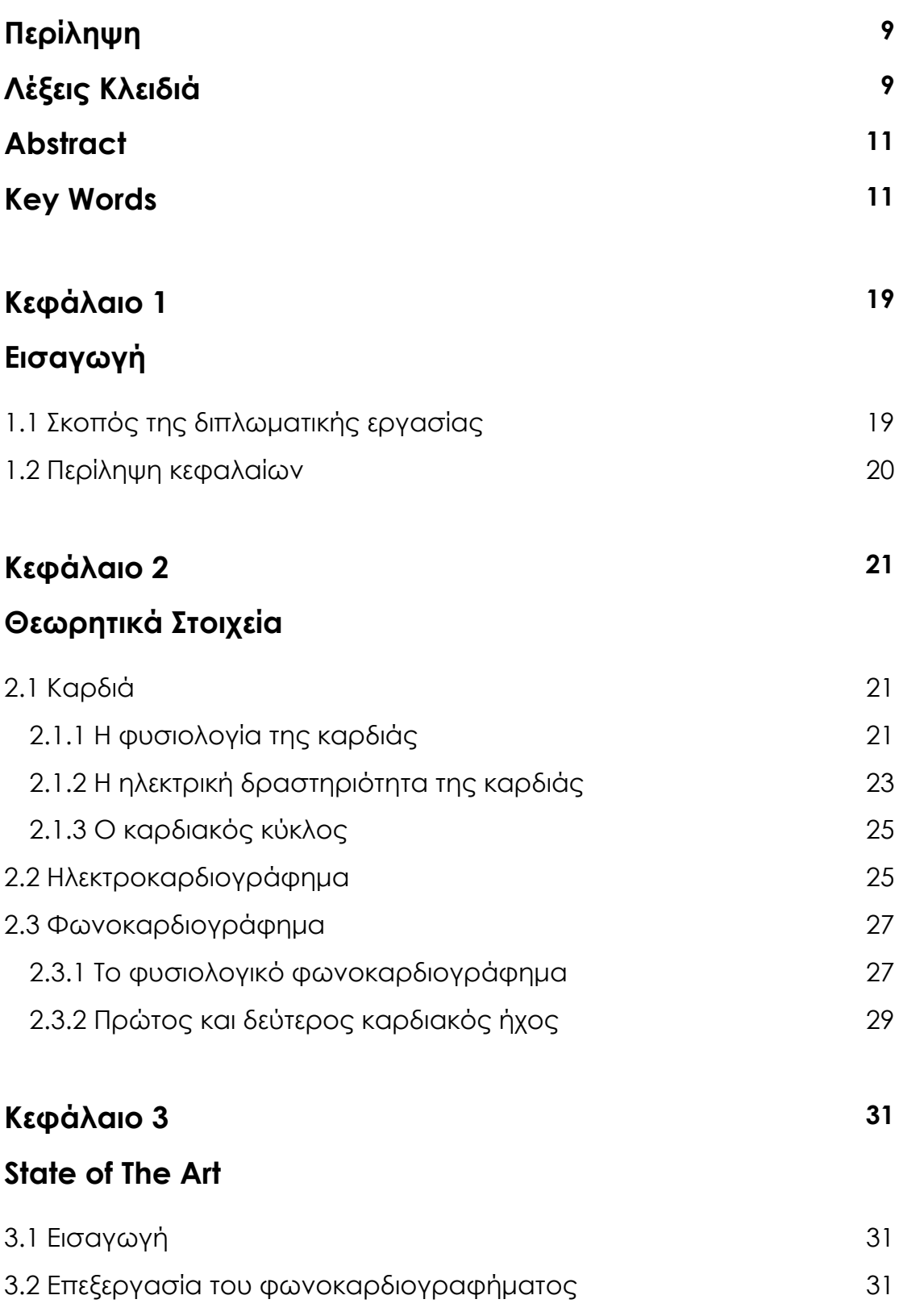

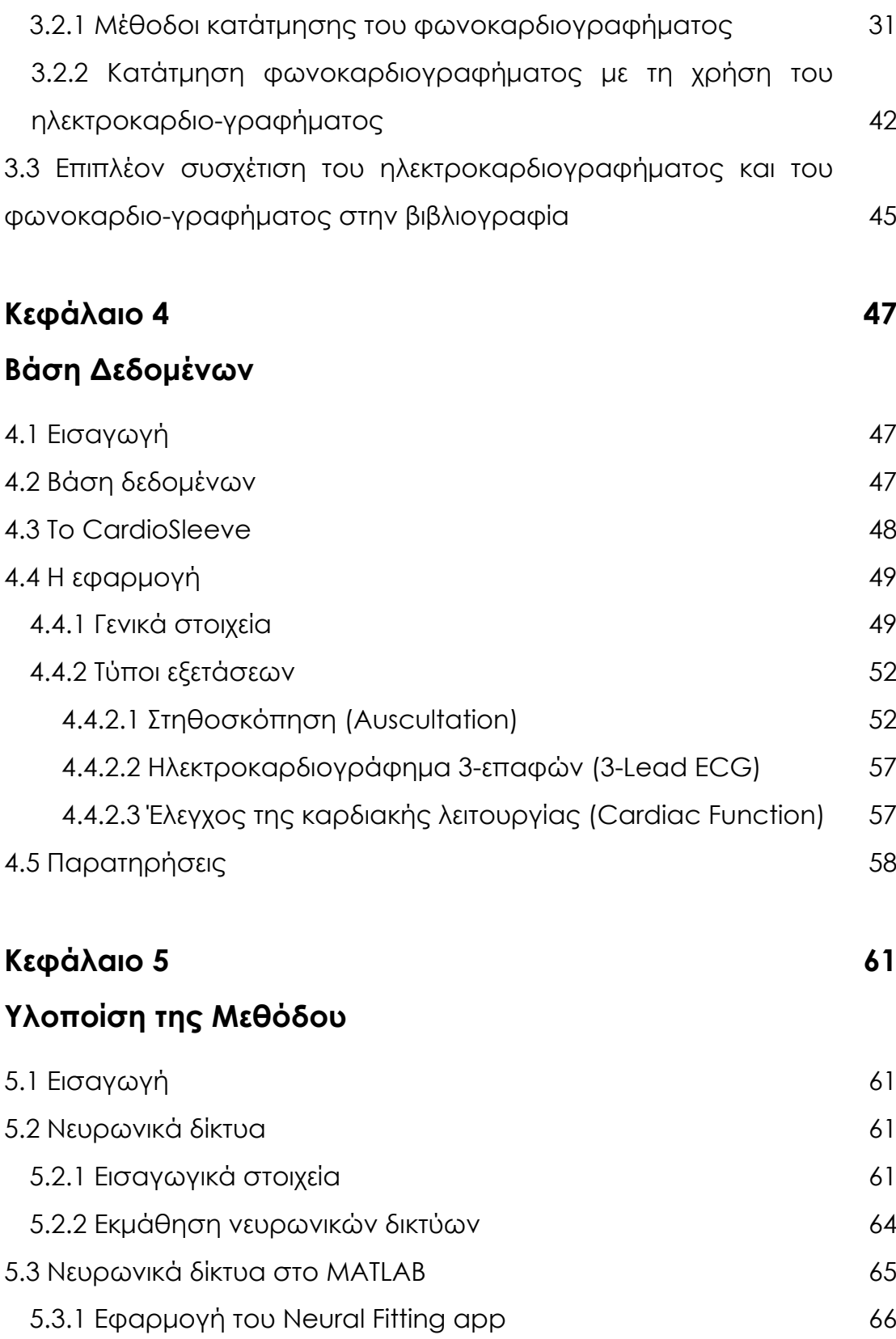

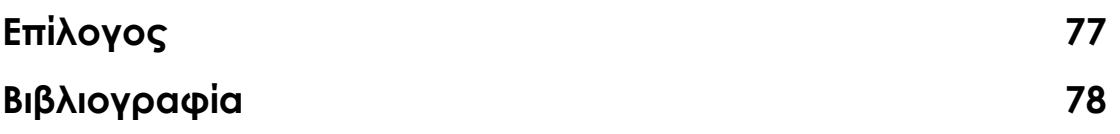

# **Ευρετήριο εικόνων**

### **Κεφάλαιο 2**

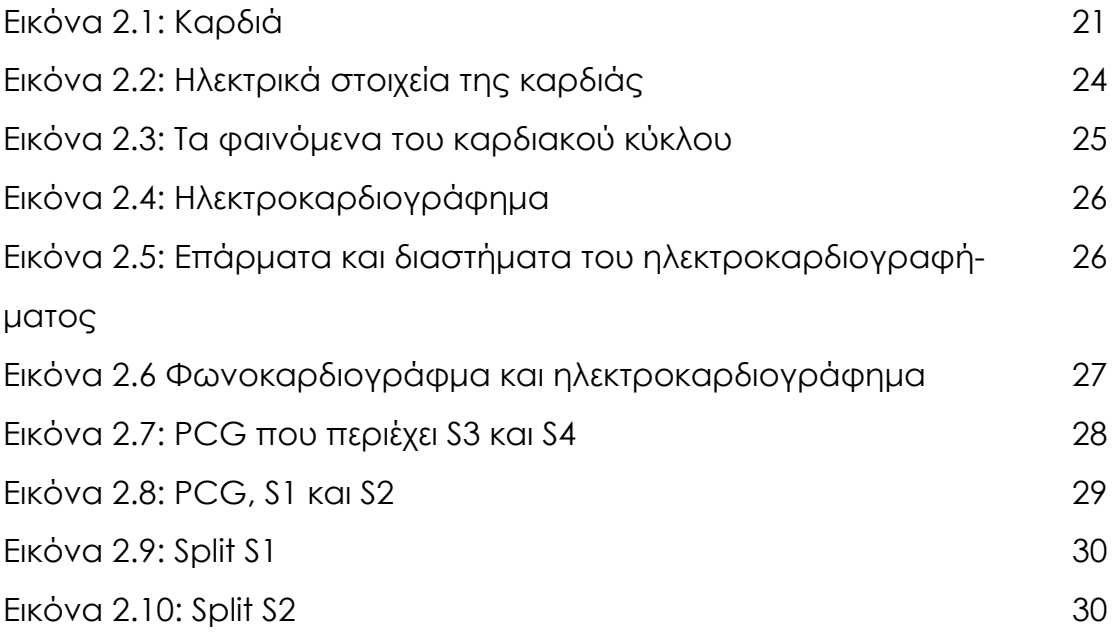

# **Κεφάλαιο 3**

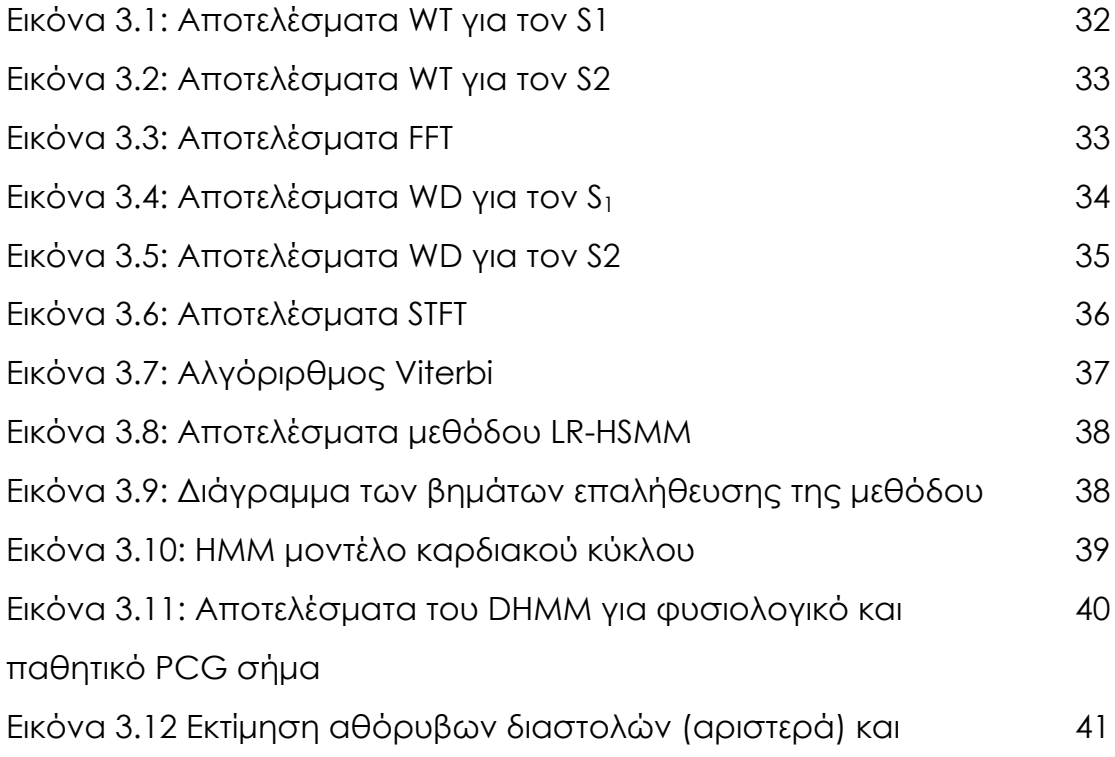

αθόρυβων συστολών (δεξιά) Εικόνα 3.13: Μοντέλο Markov που αναπαριστά τον καρδιακό κύκλο 41 Εικόνα 3.14: Στιγμιαία ενέργεια του PCG και του ECG (φυσιολογικά σήματα) 42 Εικόνα 3.15: Στιγμιαία ενέργεια του PCG και του ECG (Mitral Regurgitation) 43 Εικόνα 3.16: Στιγμιαία ενέργεια του PCG και του ECG (Mitral Stenosis) 43 Eικόνα 3.17: Αλγόριθμος εύρεσης του S<sub>2</sub> 61 11 12 44

#### **Κεφάλαιο 4**

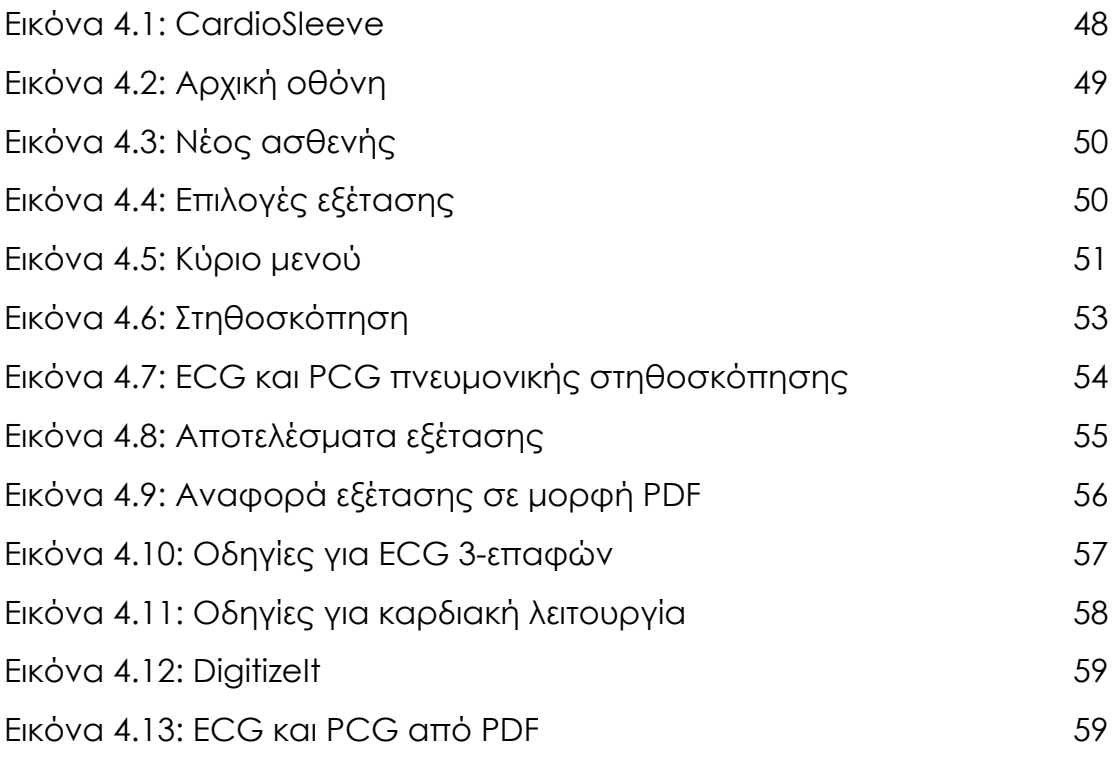

#### **Κεφάλαιο 5**

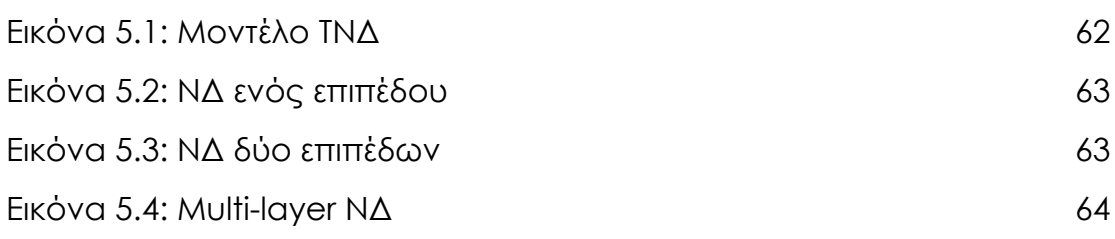

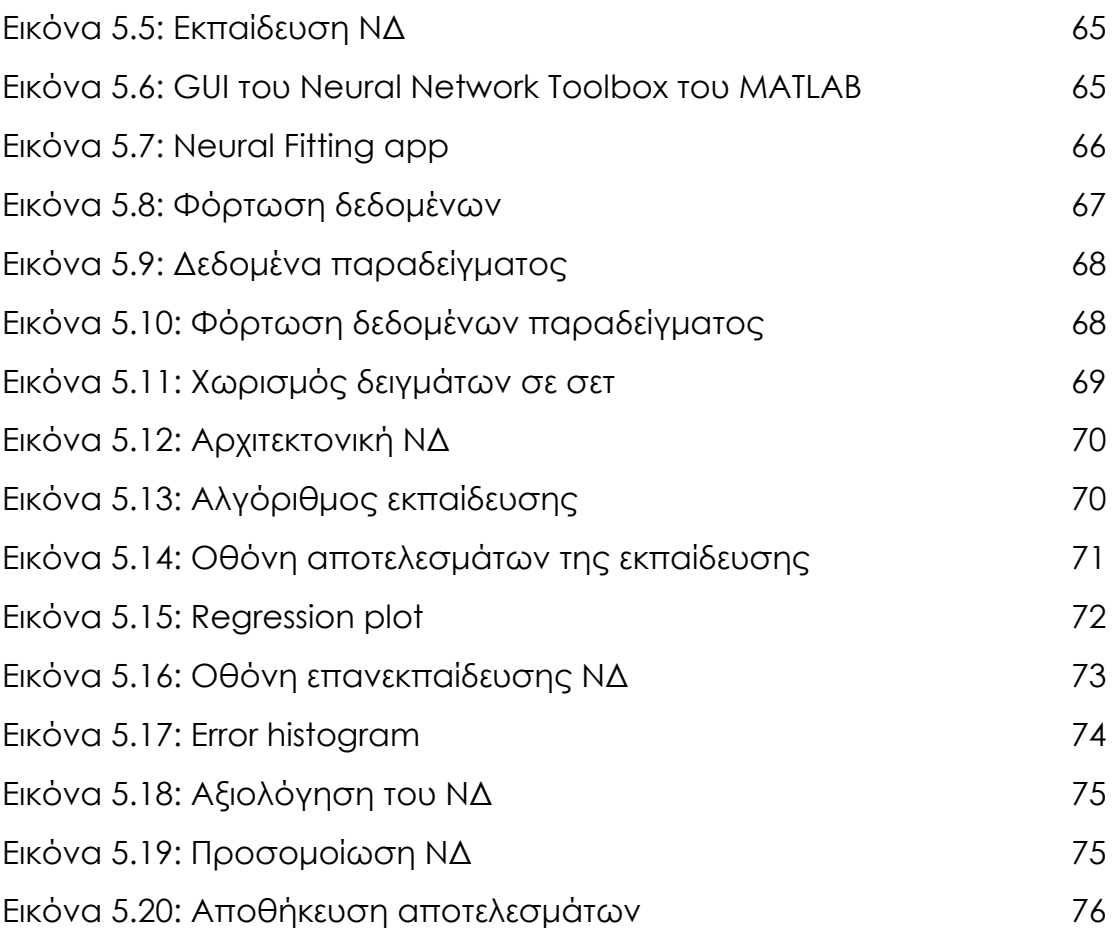

# **Κεφάλαιο 1 Εισαγωγή**

# **1.1 Σκοπός της διπλωματικής εργασίας**

Απώτερος σκοπός της παρούσας διπλωματικής εργασίας είναι ο σχεδιασμός μίας μεθόδου για την εκτίμηση και τον υπολογισμό του ηλεκτροκαρδιογραφήματος (ECG) μέσω του φωνοκαρδιογραφήματος (PCG). Κατά τη διάρκεια της εκπόνησης της εργασίας έγινε μια πρώτη προσπάθεια για την υλοποίηση αυτής της μεθόδου.

Η κεντρική ιδέα της μεθόδου που αναπτύχθηκε είναι η εκπαίδευση ενός νευρωνικού δικτύου, χρησιμοποιώντας ως είσοδο ένα φωνοκαρδιογράφημα και ως επιθυμητή έξοδο το αντίστοιχο ηλεκτροκαρδιογράφημα. Τα σήματα αυτά περιέχονται σε μια βάση δεδομένων, η οποία αποτελείται από ζεύγη ECG και PCG, τα οποία έχουν καταγραφεί ταυτόχρονα από τον ασθενή. Η ταυτόχρονη καταγραφή των σημάτων κρίθηκε απαραίτητη, ώστε για κάθε φωνοκαρδιογράφημα το οποίο εισάγουμε στο νευρωνικό σύστημα να έχουμε το ακριβές ηλεκτροκαρδιογράφημα που του αντιστοιχεί την δεδομένη χρονική στιγμή.

Τα απαραίτητα βήματα για την υλοποίηση της μεθόδου που αναφέρθηκε παραπάνω είναι τα εξής:

- Βήμα 1: Βιβλιογραφική έρευνα για σχετικές μελέτες με αντικείμενο την «δημιουργία» του ηλεκτροκαρδιογραφήματος από το φωνοκαρδιογράφημα.
- Βήμα 2: Εύρεση μιας επιθυμητής βάσης δεδομένων, η οποία αποτελείται από ταυτόχρονα καταγεγραμμένα ζεύγη ECG και PCG.

 Βήμα 3: Εκπαίδευση του νευρωνικού δικτύου με τα σήματα της βάσης δεδομένων.

### **1.2 Περίληψη κεφαλαίων**

Στο κεφάλαιο 2 παρουσιάζονται κάποια θεωρητικά στοιχεία για την καρδιά, το ηλεκτροκαρδιογράφημα και το φωνοκαρδιογράφημα. Στο κεφάλαιο 3 αναφέρονται ο τρόπος σύνδεσης του ηλεκτροκαρδιογραφήματος και του φωνοκαρδιογραφήματος στη βιβλιογραφία, καθώς και μερικές σχετικές έρευνες. Το κεφάλαιο 4 ασχολείται με την βάση δεδομένων που απαιτείται για την υλοποίηση της μεθόδου. Επίσης, στο κεφάλαιο αυτό, αναφέρονται οι δυσκολίες που συναντήθηκαν και οι ενέργειες που πάρθηκαν για την αντιμετώπιση μερικών από αυτών. Τέλος, στο κεφάλαιο 5 παρουσιάζονται μερικά εισαγωγικά στοιχεία για τα νευρωνικά δίκτυα. Επιπροσθέτως αναλύεται η κεντρική ιδέα της διπλωματικής εργασίας, μέσω ενός toolbox του MATLAB.

# **Κεφάλαιο 2 Θεωρητικά Στοιχεία**

### **2.1 Καρδιά**

### **2.1.1 Η φυσιολογία της καρδιάς**

Η καρδία είναι ένα κοίλο μυώδες όργανο και αποτελεί το κεντρικό όργανο του κυκλοφορικού συστήματος. Βρίσκεται μέσα στη θωρακική κοιλότητα ανάμεσα στους πνεύμονες και το χρώμα της είναι βαθύ ερυθρό το οποίο διακόπτεται από κίτρινες ραβδώσεις, οι οποίες οφείλονται στη συσσώρευση λίπους. Ο όγκος της ποικίλλει ανάλογα με το φύλο το βάρος και την ηλικία του ατόμου.

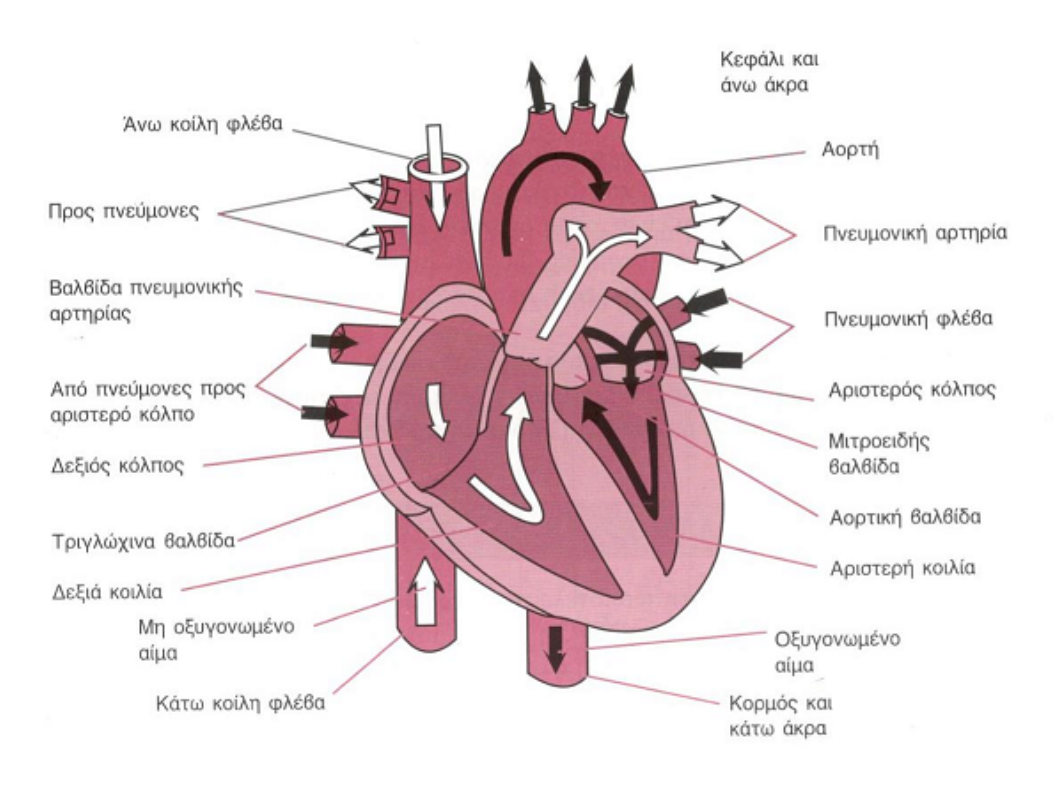

*Εικόνα 2.1: Καρδιά*

Περιβάλλεται από έναν υμένα με δύο φύλλα, το περικάρδιο, ενώ οι εσωτερικές της κοιλότητες καλύπτονται από μια λεπτή μεμβράνη, το ενδοκάρδιο. Ανάμεσα στο περικάρδιο και ενδοκάρδιο βρίσκεται το μυοκάρδιο, το παχύτερο τοίχωμα της καρδιάς, που αποτελείται από συνενωμένες και δυνατές μυϊκές ίνες.

Εσωτερικά διαιρείται σε δύο τμήματα, ένα δεξιό και ένα αριστερό, τα οποία χωρίζονται μέσω του διαφράγματος. Καθένα τμήμα αποτελείται από δύο κοιλότητες, την άνω η οποία ονομάζεται κόλπος και την κάτω η οποία ονομάζεται κοιλία. Συνεπώς η καρδία χωρίζεται σε τέσσερις κοιλότητες: την δεξιά κοιλία, την αριστερή κοιλία, τον δεξιό κόλπο και τον αριστερό κόλπο. Οι δύο κοιλότητες της ίδιας πλευράς επικοινωνούν μεταξύ τους μέσω του κολποκοιλιακού στομίου, ενώ δεν υπάρχει επικοινωνία μεταξύ των κοιλοτήτων της δεξιάς πλευράς με αυτές της αριστερής. Η καρδιά διαθέτει επίσης τέσσερις βαλβίδες, οι οποίες αποτελούνται από μικρά μέρη πολύ λεπτού αλλά ισχυρού ιστού, που χρησιμεύουν στο να επιτρέπουν την δίοδο του αίματος προς μία μόνο κατεύθυνση και να εμποδίζουν την παλινδρόμησή του κατά τη διάρκεια της καρδιακής συστολής. Αυτές οι βαλβίδες είναι η τριγλώχινα (μεταξύ δεξιού κόλπου και δεξιάς κοιλίας), η πνευμονική (μεταξύ δεξιάς κοιλίας και πνευμονικής αρτηρίας), η μιτροειδής ή διγλώχινα (μεταξύ αριστερού κόλπου και αριστερής κοιλίας) και η αορτική (μεταξύ αριστερής κοιλίας και αορτής).

Η καρδιά λειτουργεί σαν μια αντλία παίρνοντας οξυγονωμένο αίμα από τους πνεύμονες και εξωθώντας το προς την αορτή για να κυκλοφορήσει σε όλο το σώμα. Ο δεξιός κόλπος της καρδιάς δέχεται το αίμα από όλα τα μέρη του σώματος μέσω των μεγάλων φλεβών, το προωθεί στη δεξιά κοιλία και από εκεί στην πνευμονική κυκλοφορία με στόχο την οξυγόνωσή του. Στη συνέχεια, το οξυγονωμένο αίμα προωθείται από τους πνεύμονες στον αριστερό κόλπο και από εκεί στην αριστερή κοιλία. Η αριστερή κοιλία αποτελεί το πιο «δυνατό» και σημαντικό τμήμα του μυοκαρδίου, διότι με τη συστολή της προωθεί το οξυγονωμένο πλέον αίμα σε όλο το σώμα, μέσω της αορτής και των μεγάλων αρτηριών.

22

Όπως όλα τα όργανα του σώματος, έτσι και ο καρδιακός μυς πρέπει να εφοδιάζεται με αίμα για τις δικές του ανάγκες. Αυτή η λειτουργία επιτελείται μέσω των στεφανιαίων αρτηριών, οι οποίες έχουν διάμετρο μόλις 3-4 χιλιοστά του μέτρου και εκφύονται από την αορτή, λίγο πάνω από την έξοδο της από την αριστερά κοιλία. Μετά την έκφυσή τους από την αορτή εισχωρούν κατευθείαν στη καρδιά και διακλαδίζονται μέσα στο μυοκάρδιο σε πολυάριθμους μικρότερους κλάδους και αυτοί σε πυκνό δίκτυο τριχοειδών. Το τοίχωμα των στεφανιαίων αρτηριών έχει τρεις στιβάδες (χιτώνες), μια εσωτερική που συνίσταται από ένα στρώμα κυττάρων, μια μεσαία που συντίθεται από μυϊκό ιστό και μια εξωτερική που συντίθεται από ινώδη ιστό. Οι στεφανιαίες αρτηρίες, επίσης, διέρχονται από την επιφάνεια της καρδιάς και ενώνονται στο πίσω τμήμα της, σχηματίζοντας, έτσι, ένα σχήμα σαν στεφάνι, από όπου παίρνουν και το όνομά τους. Η καρδιά, δηλαδή, τρέφεται μέσω μίας δικής της μικρής και ανεξάρτητης κυκλοφορίας.

#### **2.1.2 Η ηλεκτρική δραστηριότητα της καρδιάς**

Η καρδιά αποτελείται από εξειδικευμένα κύτταρα, τα λεγόμενα «βηματοδοτικά». Το ερεθισματογωγό σύστημα, διακρίνεται σε δύο τμήματα, το φλεβοκολπικό και το κολποκοιλιακό. Το φλεβοκολπικό αποτελείται από μυϊκές ίνες εμβρυϊκού τύπου, που αποτελούν το φλεβόκομβο ή πρωτεύον κέντρο παραγωγής των ερεθισμάτων (εικόνα 2.2 νούμερο 1), ο οποίος βρίσκεται στο πρόσθιο τμήμα του δεξιού κόλπου, κοντά στην εκβολή της άνω κοίλης φλέβας. Φυσιολογικά, ο φλεβόκομβος παράγει ρυθμικά ηλεκτρικά ερεθίσματα 60-100 φορές το λεπτό. Ο κολποκοιλιακός κόμβος ή δευτερεύον κέντρο της καρδιάς ή κόμβος των Aschoff – Tawara (εικόνα 2.2 νούμερο 2) βρίσκεται στο κάτω τμήμα του μεσοκολπικού διαφράγματος. Το δεμάτιο του His (εικόνα 2.2 νούμερο 3) αποτελεί την προς τα κάτω συνέχεια του ερεθισματαγωγού συστήματος κι χωρίζεται σε δύο σκέλη, το δεξιό και το αριστερό (εικόνα 2.2 νούμερο 4). Οι δέσμες και τα σκέλη του δεματίου του His καταλήγουν στις ίνες του Purkinze, οι οποίες διασκορπίζονται στο μυοκάρδιο των κοιλιών.

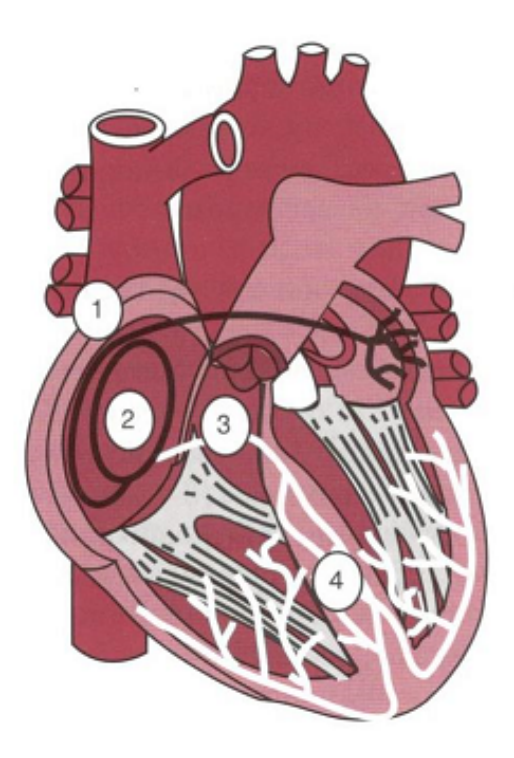

*Εικόνα 2.2: Ηλεκτρικά στοιχεία της καρδιάς*

Κάθε ερέθισμα ξεκινάει από το φλεβόκομβο, διαχέεται στο τοίχωμα του μυοκαρδίου των κόλπων, τους διεγείρει και αυτόματα προκαλείται η συστολή αυτών. Κατόπιν φθάνει στον κόμβο των Aschoff – Tawara, στο δεμάτιο και τα σκέλη του His, από όπου καταλήγει στις ίνες του Purkinze, οπότε διεγείρεται το μυοκάρδιο και αυτόματα επέρχεται η συστολή των κοιλιών. Εξαιτίας της ειδικής διαρρύθμισης του συστήματος αγωγής από τους κόλπους στις κοιλίες παρατηρείται καθυστέρηση κατά τη δίοδο του ηλεκτρικού ερεθίσματος από τους κόλπους στις κοιλίες. Συνεπώς οι κόλποι συστέλλονται πριν από τις κοιλίες, με αποτέλεσμα την άντληση αίματος προς τις κοιλίες πριν από την έντονη κοιλιακή συστολή. Συμπερασματικά οι κόλποι λειτουργούν ως εναυσματικές αντλίες για τις κοιλίες.

# **2.1.3 Ο καρδιακός κύκλος**

Ο καρδιακός κύκλος, δηλαδή η χρονική περίοδος από το τέλος μιας καρδιακής συστολής μέχρι το τέλος της επόμενης συστολής, διακρίνεται σε δύο φάσεις, τη συστολική και διαστολική. Κατά τη φάση της συστολής το αίμα εξωθείται από τη δεξιά κοιλία στην πνευμονική αρτηρία και από την αριστερή κοιλία στην αορτή. Κατά την φάση της διαστολής επέρχεται χάλαση των κοιλιών, οι οποίες πληρούνται εκ νέου.

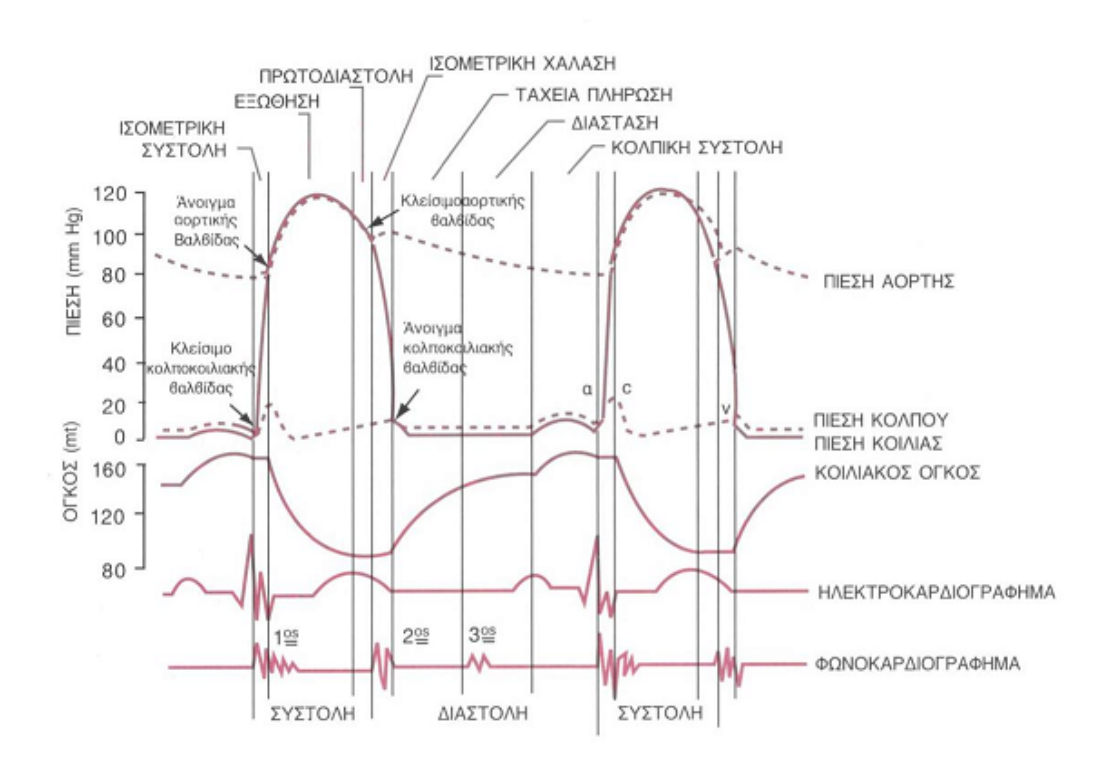

*Εικόνα 2.3: Τα φαινόμενα του καρδιακού κύκλου*

#### **2.2 Ηλεκτροκαρδιογράφημα**

Το ηλεκτροκαρδιογράφημα (ECG) είναι ένα διαγνωστικό εργαλείο το οποίο χρησιμοποιείται για τον προσδιορισμό της ηλεκτρικής και μυϊκής λειτουργίας της καρδίας.

Το φυσιολογικό ηλεκτροκαρδιογράφημα αποτελείται από ένα έπαρμα P, ένα σύμπλεγμα QRS – το οποίο αποτελείται από τρία διαφορετικά επάρματα : το έπαρμα Q, το έπαρμα R και το έπαρμα S – και το έπαρμα T. Άλλα χαρακτηριστικά του ηλεκτροκαρδιογραφήματος είναι το διάστημα P-R, το διάστημα Q-T, το τμήμα P-R και το τμήμα S-T.

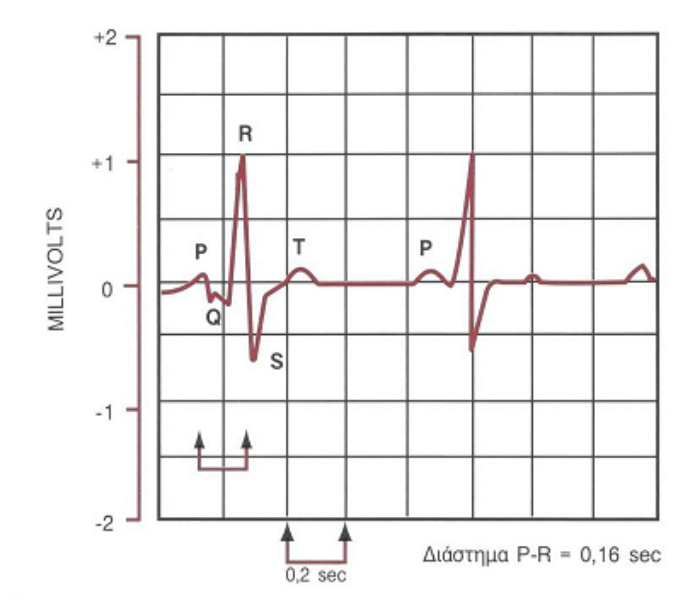

*Εικόνα 2.4: Ηλεκτροκαρδιογράφημα*

Το έπαρμα P προκαλείται από ηλεκτρικά ρεύματα τα οποία παράγονται κατά την εκπόλωση των κόλπων, το σύμπλεγμα QRS προκαλείται από ηλεκτρικά ρεύματα τα οποία παράγονται κατά την εκπόλωση των κοιλιών και το έπαρμα T προκαλείται από ηλεκτρικά ρεύματα τα οποία παράγονται κατά την επαναπόλωση των κοιλιών.

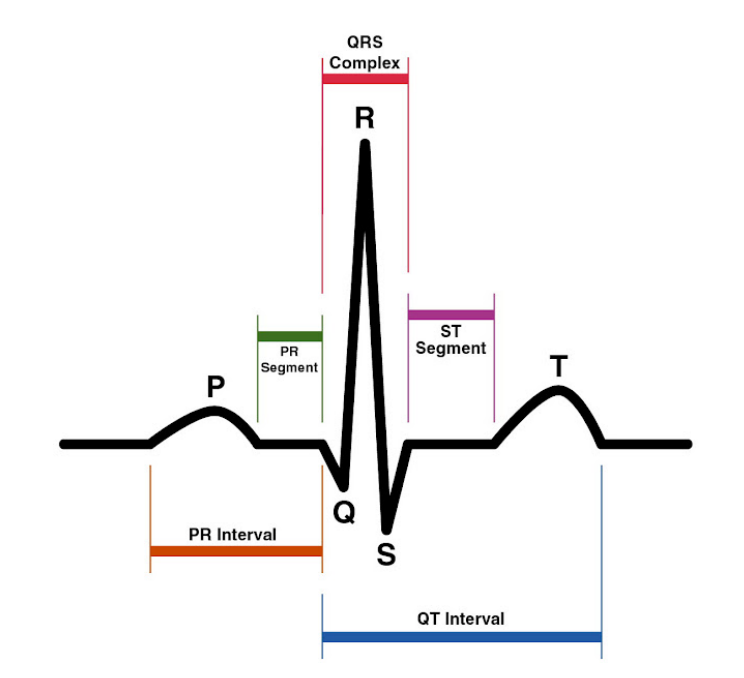

*Εικόνα 2.5: Επάρματα και διαστήματα του ηλεκτροκαρδιογραφήματος*

Συνεπώς το έπαρμα P εμφανίζεται αμέσως πριν την έναρξη συστολής των κόλπων ενώ το σύμπλεγμα QRS εμφανίζεται πριν την έναρξη συστολής των κοιλιών. Το έπαρμα T εμφανίζεται ελάχιστο χρονικό διάστημα μετά το τέλος της συστολής των κοιλιών. Το διάστημα P-R, το οποίο φυσιολογικά διαρκεί 0.16sec, είναι το χρονικό διάστημα μεταξύ του επάρματος P και την αρχή του συμπλέγματος QRS και αντιστοιχεί στον χρόνο που παρέρχεται από την έναρξη συστολής των κόλπων μέχρι την έναρξη συστολής των κοιλιών. Το διάστημα Q-T, του οποίου η φυσιολογική διάρκεια είναι 0.35sec, είναι το χρονικό διάστημα ανάμεσα στην αρχή του επάρματος Q μέχρι το τέλος του επάρματος T και αναπαριστά την συστολή των κοιλιών.

#### **2.3 Φωνοκαρδιογράφημα**

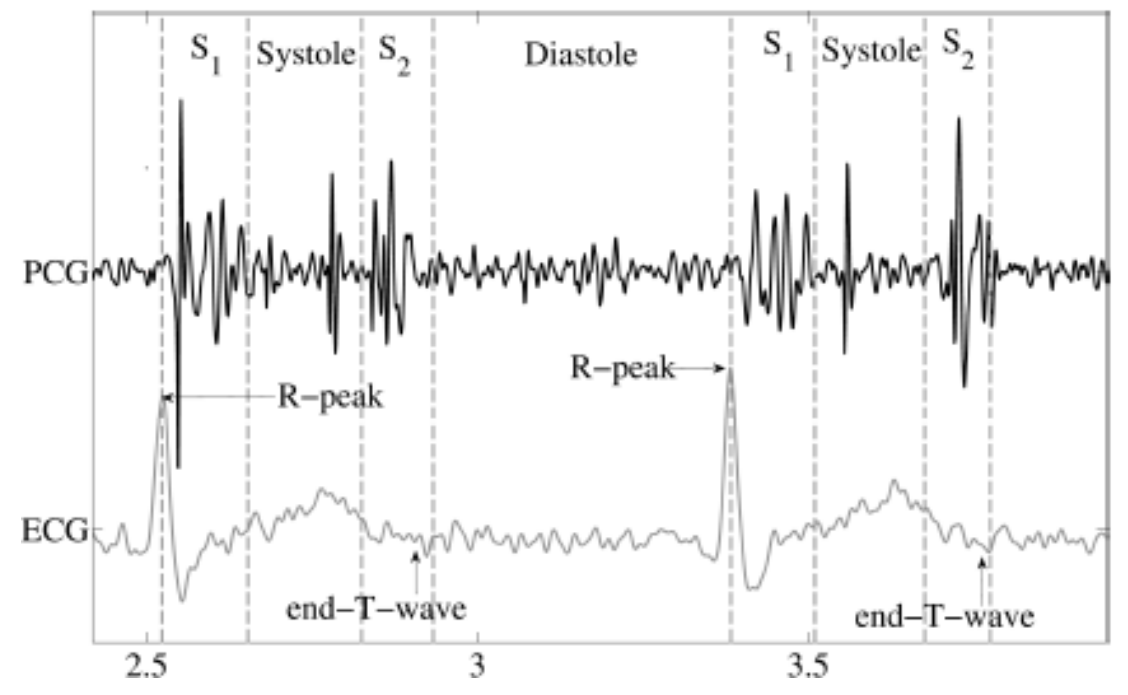

### **2.3.1 Το φυσιολογικό φωνοκαρδιογράφημα**

*Εικόνα 2.6: Φωνοκαρδιογράφμα και ηλεκτροκαρδιογράφημα*

Το φωνοκαρδιογράφημα (PCG) είναι η γραφική αναπαράσταση που λαμβάνεται κατά την καταγραφή των καρδιακών ήχων από ένα στηθοσκόπιο. Οι καρδιακοί ήχοι παράγονται από τους χτύπους της καρδιάς και την ροή του αίματος διαμέσου της καρδιάς. Συγκεκριμένα οι καρδιακοί ήχοι αναπαριστούν τις δονήσεις που δημιουργούνται από το κλείσιμο των καρδιακών βαλβίδων.

Στα υγιή ενήλικα άτομα, υπάρχουν δύο φυσιολογικοί καρδιακοί ήχοι, ο πρώτος καρδιακός ήχος S<sub>1</sub> και ο δεύτερος καρδιακός ήχος S<sub>2</sub>. Η περίοδος ανάμεσα στους ήχους S<sub>1</sub> και S<sub>2</sub> ονομάζεται συστολή, ενώ η περίοδος ανάμεσα στους ήχους S<sub>2</sub> και S<sub>1</sub> ονομάζεται διαστολή. Πέρα από τους κύριους καρδιακούς ήχους S<sub>1</sub> και S<sub>2</sub> υπάρχουν και δυο επιμέρους ήχοι οι S<sub>3</sub> και S<sub>4</sub>, οι οποίοι εμφανίζονται σπάνια και τις περισσότερες φορές παρατηρούνται σε παθολογικές περιπτώσεις. Ο S<sup>3</sup> εμφανίζεται μετά τον S<sub>2</sub>, ενώ ο S<sub>4</sub> παρουσιάζεται πριν τον S<sub>1</sub>, όπως φαίνεται στην εικόνα 2.7.

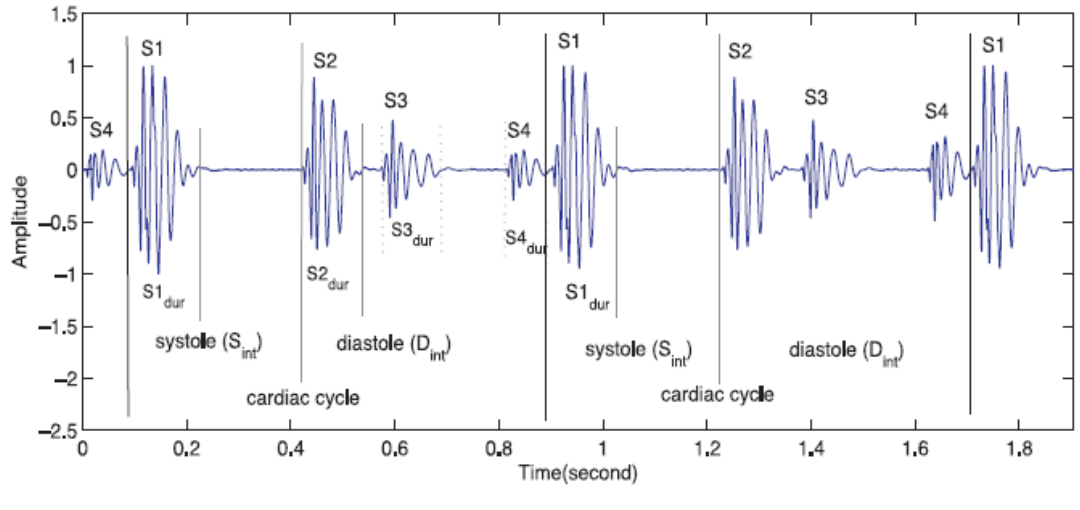

*Εικόνα 2.7: PCG που περιέχει S<sup>3</sup> και S<sup>4</sup>*

Ο ήχος S<sub>1</sub> εμφανίζεται 0.04-0.06 δευτερόλεπτα μετά την αρχή του επάρματος QRS, ο ήχος S<sub>2</sub> εμφανίζεται στο τέλος του επάρματος T, ενώ ο ήχος S<sup>4</sup> εμφανίζεται μετά το έπαρμα T.

### **2.3.2 Πρώτος και δεύτερος καρδιακός ήχος**

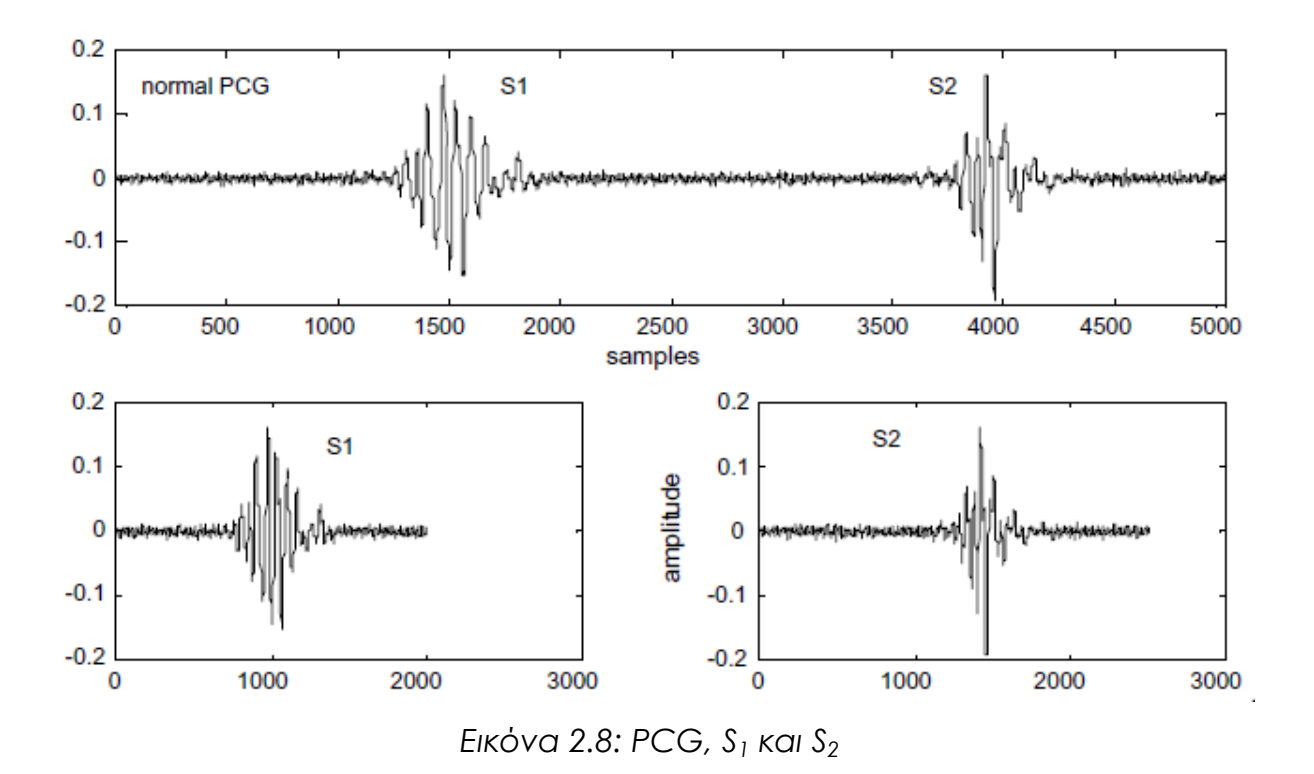

Ο πρώτος καρδιακός ήχος (S1) παράγεται από το κλείσιμο της μιτροειδούς (M<sub>1</sub>) και της τριγλώχινας βαλβίδας (T<sub>1</sub>). Αντιστοιχεί στο τέλος της διαστολής και την αρχή της συστολής των κόλπων. Συνήθως, ο S<sub>1</sub> είναι ένας ήχος υψηλής συχνότητας και η ένταση του εξαρτάται από την ακεραιότητα και την ευκαμψία των βαλβίδων, τη διάρκεια του διαστήματος PR (δηλαδή την ταχύτητα με την οποία κλείνουν οι βαλβίδες), την ένταση της κολπικής συστολής, την θέση των πετάλων των βαλβίδων στο τέλος της διαστολής και την ποσότητα του ιστού που παρεμβάλλεται μεταξύ της καρδιάς και του στηθοσκοπίου. Υπό φυσιολογικές συνθήκες, η μιτροειδής βαλβίδα κλείνει πριν την τριγλώχινα βαλβίδα, οπότε ο ήχος Μ<sub>1</sub> ακούγεται πριν τον ήχο Τ<sub>1</sub>. Το φαινόμενο αυτό (το οποίο παρατηρείται σπανίως) ονομάζεται διαχωρισμός του S1 (split  $S_1$ ).

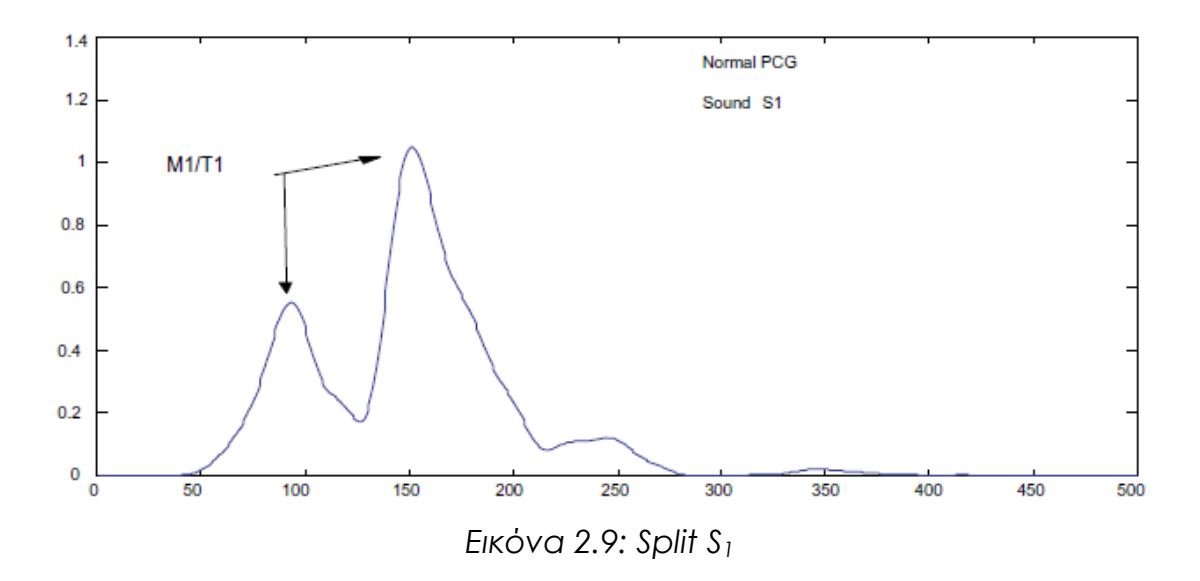

Ο δεύτερος καρδιακός ήχος (S<sub>2</sub>) παράγεται από το κλείσιμο της αορτικής (Α<sub>2</sub>) και της πνευμονικής βαλβίδας (Ρ<sub>2</sub>) και αντιστοιχεί στο τέλος της συστολής. Ο ήχος S<sub>2</sub> είναι υψηλής συχνότητας του οποίου η ένταση εξαρτάται από διάφορους παράγοντες που αφορούν τις βαλβίδες, μηχανικούς παράγοντες και το μέγεθος των κύριων αγγείων (άνω και κάτω κοίλη φλέβα, πνευμονική αρτηρία και φλέβα, αορτή). Φυσιολογικά, η αορτική βαλβίδα (A2) κλείνει λίγο πριν την πνευμονική βαλβίδα (P<sub>2</sub>) και έτσι δημιουργείται το φαινόμενο του διαχωρισμού του S<sub>2</sub> (split  $S_2$ ).

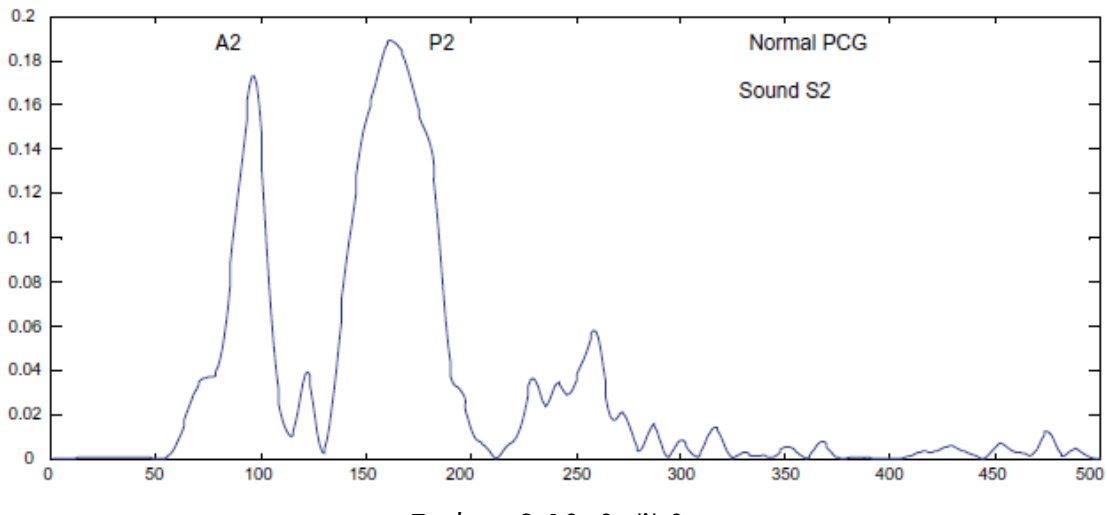

*Εικόνα 2.10: Split S2*

# **Κεφάλαιο 3 State of The Art**

## **3.1 Εισαγωγή**

Στο παρόν κεφάλαιο παρουσιάζονται οι εως τώρα μελέτες που ασχολούνται με την τη συσχέτιση του φωνοκαρδιογραφήματος με το ηλεκτροκαρδιογράφημα.

## **3.2 Επεξεργασία του φωνοκαρδιογραφήματος**

Η επεξεργασία και κατάτμηση του φωνοκαρδιογραφήματος, δηλαδή η εύρεση του πρώτου και δεύτερου καρδιακού ήχου, είναι ένα απαραίτητο βήμα για την αυτόματη ανάλυση των καρδιακών ήχων. Μέσω της ακριβής εύρεσης των ήχων S<sub>1</sub> και S<sub>2</sub> επιτρέπεται η αναγνώριση της συστολής και της διαστολής. Έτσι παρέχεται η δυνατότητα αυτόματης ανάλυσης του φωνοκαρδιογραφήματος και της κατηγοριοποίησης του σε φυσιολογικό ή παθολογικό σήμα. Συμπερασματικά, η ανάλυση του PCG και η προσπάθεια της ακριβής κατάτμησης του αποτελεί τον πιο σημαντικό σκοπό έρευνας, όσον αφορά τη μελέτη των καρδιακών ήχων, και έχει απασχολήσει πολλούς επιστήμονες τα τελευταία χρόνια. Έχουν αναπτυχθεί διάφορες μέθοδοι για την επεξεργασία του PCG και την εύρεση των S<sub>1</sub> και S<sub>2</sub>, μερικές από τις οποίες αναφέρονται παρακάτω.

#### **3.2.1 Μέθοδοι κατάτμησης του φωνοκαρδιογραφήματος**

Στο άρθρο [1], παρουσιάζεται η ανάλυση και η σύγκριση τεσσάρων διαφορετικών μεθόδων για την εύρεση των ήχων S<sub>1</sub> και S<sub>2</sub> και τον διαχωρισμό τους στις εσωτερικές τους συνιστώσες (Μ<sub>1</sub>, Τ<sub>1</sub> για τον ήχο S<sub>1</sub> και  $A_2$ ,  $P_2$  για τον ήχο S<sub>2</sub>). Οι τεχνικές αυτές είναι οι εξής:

- Fast Fourier transform (FFT)
- Short-time Fourier transform (STFT)
- Winger distribution (WD)
- Wavelet transform (WT)

Βρέθηκε ότι ο STFT δεν είναι ικανός να ανιχνεύσει τις συνισταμένες των S<sup>1</sup> και S<sub>2</sub>, δηλαδή τους ήχους M<sub>1</sub>, T<sub>1</sub> και A<sub>2</sub>, P<sub>2</sub> αντίστοιχα. Η WD μπορεί να δώσει πληροφορίες για τον χρόνο και τη συχνότητα των κύριων καρδιακών ήχων, χωρίς όμως να προσφέρει επαρκείς διαγνωστικές πληροφορίες, καθώς τα M<sub>1</sub>, T<sub>1</sub> και τα A<sub>2</sub>, P<sub>2</sub> δεν ανιχνεύονται με ακρίβεια και φαίνονται ως μια συνιστώσα. Αντιθέτως, ο WT δίνει τη δυνατότητα ανίχνευσης των συνιστωσών των S<sub>1</sub> και S<sub>2</sub>. Επίσης παρέχει περισσότερα στοιχεία και χαρακτηριστικά για τους δύο ήχους, τα οποία χρησιμεύουν στην απόκτηση ποιοτικών και ποσοτικών μετρήσεων. Τέλος ο FFT είναι ικανός να προβάλει τις συνιστώσες Μ<sub>1</sub>, Τ<sub>1</sub>, Α<sub>2</sub>, Ρ<sub>2</sub> στο πεδίο της συχνότητας, αλλά όχι την χρονική καθυστέρηση μεταξύ τους.

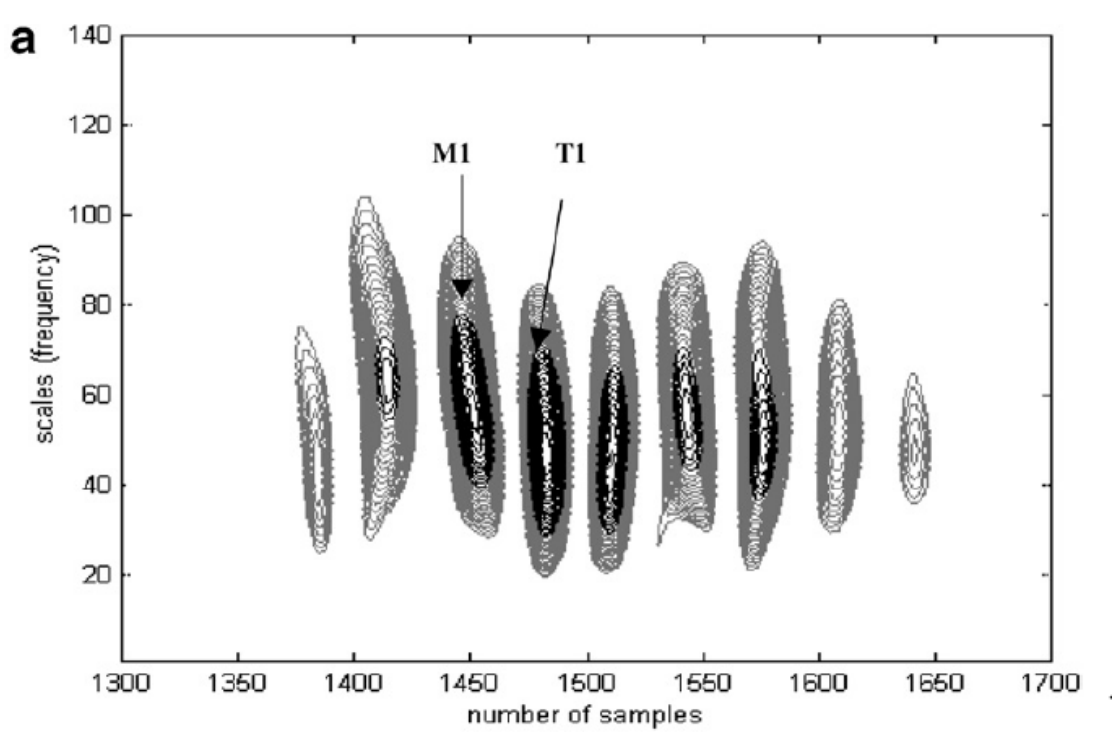

*Εικόνα 3.1: Αποτελέσματα WT για τον S<sup>1</sup>*

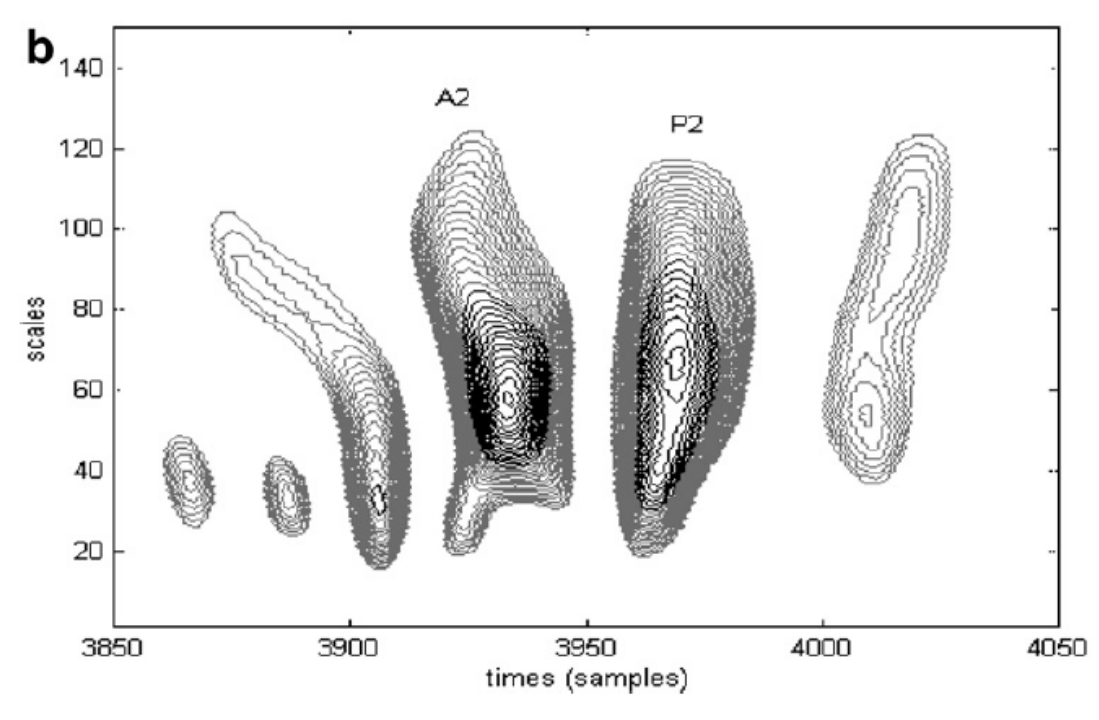

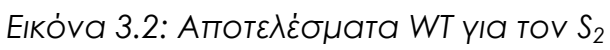

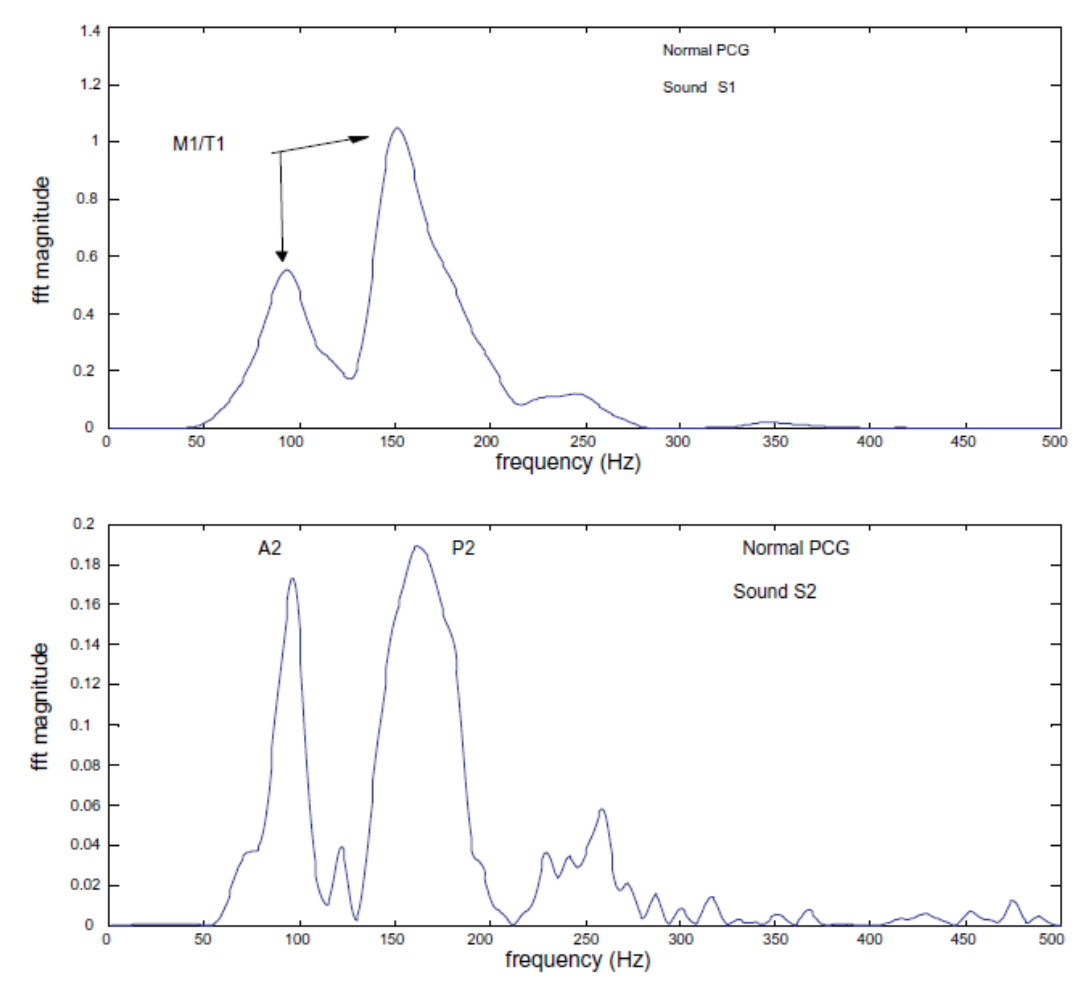

*Εικόνα 3.3: Αποτελέσματα FFT*

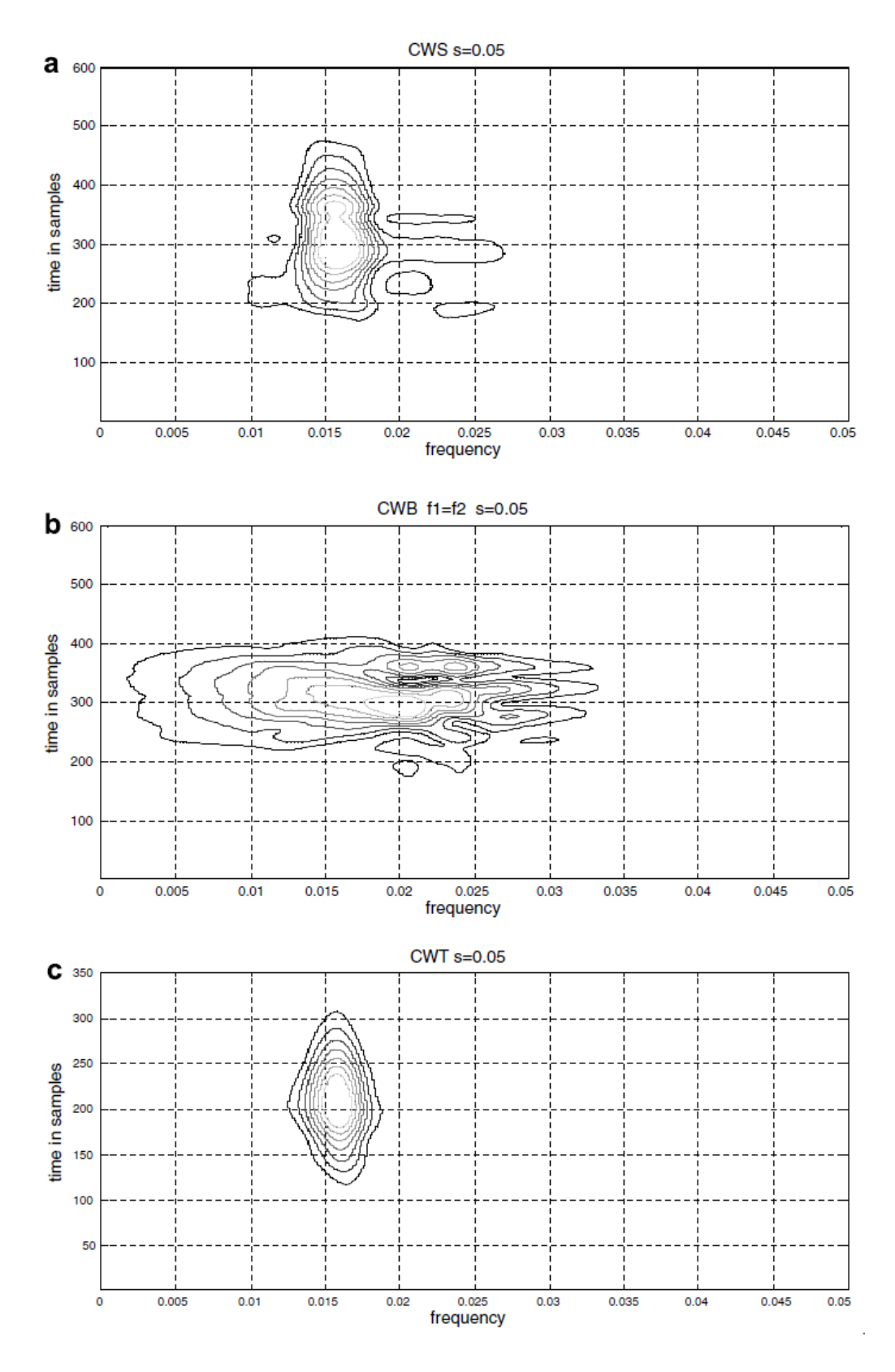

*Εικόνα 3.4: Αποτελέσματα WD για τον S<sup>1</sup>*

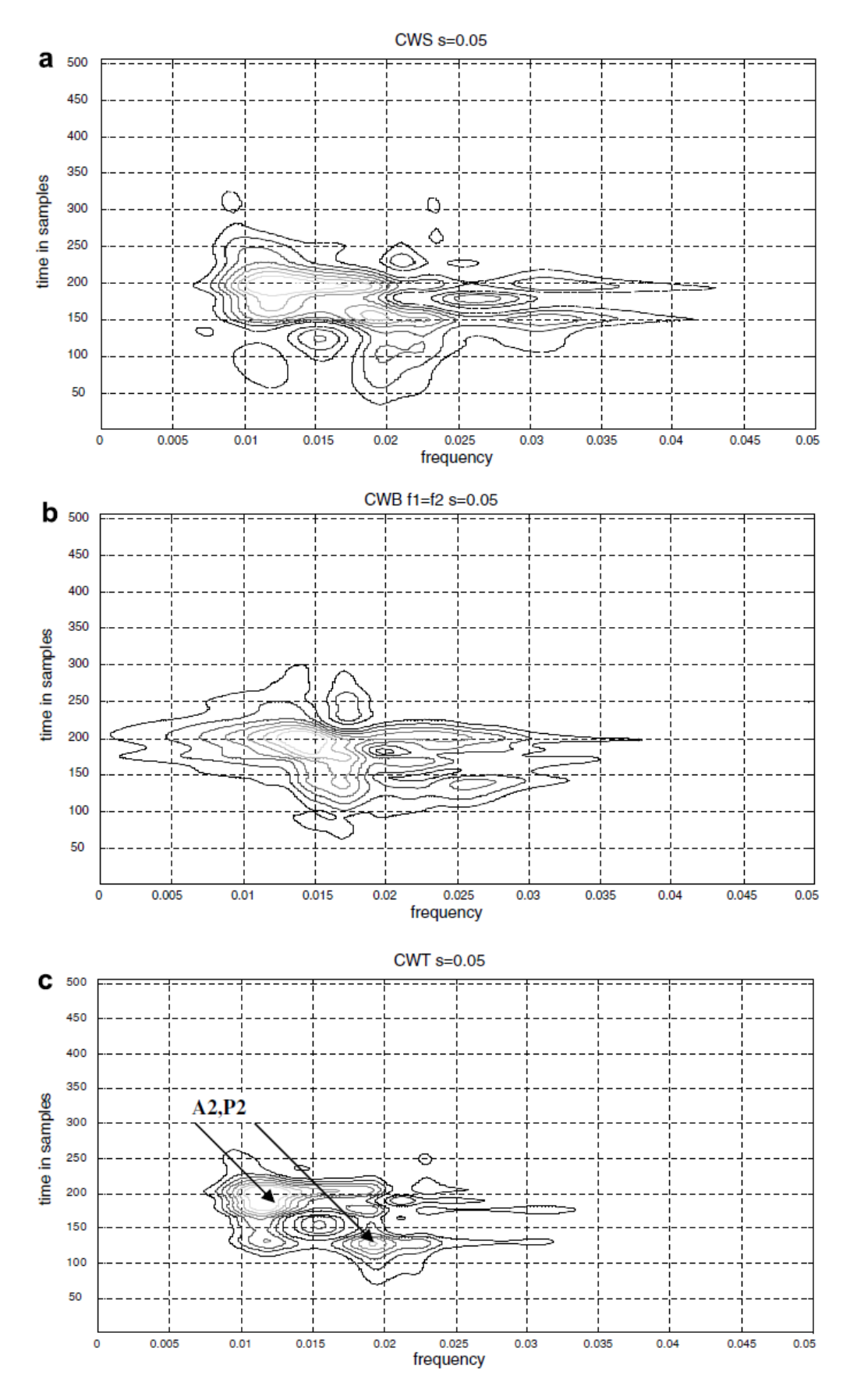

*Εικόνα 3.5: Αποτελέσματα WD για τον S<sup>2</sup>*

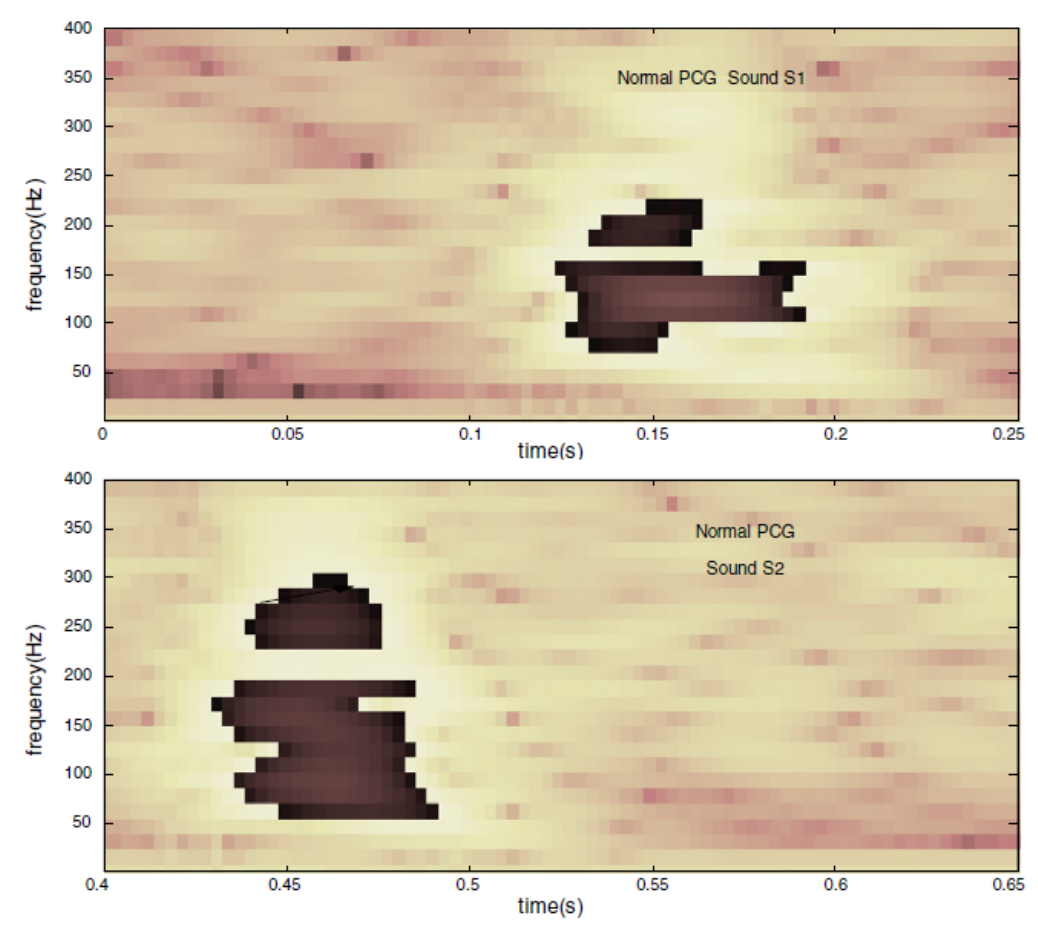

*Εικόνα 3.6: Αποτελέσματα STFT*

Ένας επιπλέον τρόπος κατάτμησης του φωνοκαρδιογραφήματος, που συναντάται συχνά στη βιβλιογραφία, είναι η χρήση των μοντέλων Markov. Τέτοιες πιθανολογικές μέθοδοι έχουν αποδειχθεί πιο αποτελεσματικές στην κατάτμηση του PCG σήματος, σε σύγκριση με παλαιότερες μεθόδους.

Το άρθρο [2] αναλύει το πρόβλημα της ακριβούς κατάτμησης του πρώτου και δεύτερου καρδιακού ήχου PCG δειγμάτων από υγιείς και παθολογικούς ασθενείς, τα οποία περιέχουν θόρυβο (λόγω ομιλίας, κίνησης, αναπνοής). Η επεξεργασία των σημάτων γίνεται χωρίς τη χρήση κάποιου σήματος αναφοράς. Αντιθέτως, χρησιμοποιείται ένα hidden semi-Markov model (HSMM) και μια επέκταση του αλγορίθμου Viterbi για χρήση με HSMMs. Η μέθοδος αυτή, η οποία ονομάζεται LR-HSMM έχει μέσο F<sub>1</sub> σκορ 95.93±0.85%
Algorithm 1 The extended Viterbi algorithm for use with **HSMMs** 

```
\delta_1(j) = \pi_i b_i(\mathbf{O}_1) \quad 1 \leq j \leq Nfor t = 2 : T + d_{max} - 1for i, j = 1 : Nfor d=1:d_{max}start_t = t - dif start_t < 1start_t = 1elseif start_t > T - 1start_t = T - 1end
            end_t = tif end_t > Tend_t = Tend
            \delta_t(j) = ...\max_d \left[ \max_{i \neq j} \left[ \delta_{start_t}(i) \cdot a_{ij} \right] \cdot p_j(d) \cdot \prod_{s = start_t}^{end_t} b_j(\mathbf{O}_s) \right]D_t(j) = ...\arg \max_d \left[ \max_{i \neq j} \left[ \delta_{start_t}(i) \cdot a_{ij} \right] \cdot p_j(d) \cdot \prod_{s = start_t}^{end_t} b_j(\mathbf{O}_s) \right]\psi_t(j) = \arg \max_{1 \leq i \leq N} \left[ \delta_{t-D_{\tau}(i)}(i) a_{ij} \right]end
    end
end
T* = \arg \max_t [\delta_{t=T:T+d_{max}-1}(i)] \quad 1 \leq i \leq Nq_{T*}^* = \arg \max_i |\delta_{T*}(i)|t=T^*while t > 1d* = D_t(q_t^*)q_{t-d^*:t-1} = q_t^*\begin{array}{l} q^*_{t-d^*-1} = \psi_t(q^*_t) \\ t = t-d^* \end{array}end
```
*Εικόνα 3.7: Αλγόριρθμος Viterbi*

Το αποτέλεσμα αυτής της μεθόδου φαίνεται στην εικόνα 3.8, όπου δίνονται τα PCG και ECG σήματα ως αναφορά. Στο ECG έχουν σημειωθεί η κορυφή του επάρματος R(\*) και το τέλος του επάρματος  $T(\circ).$ 

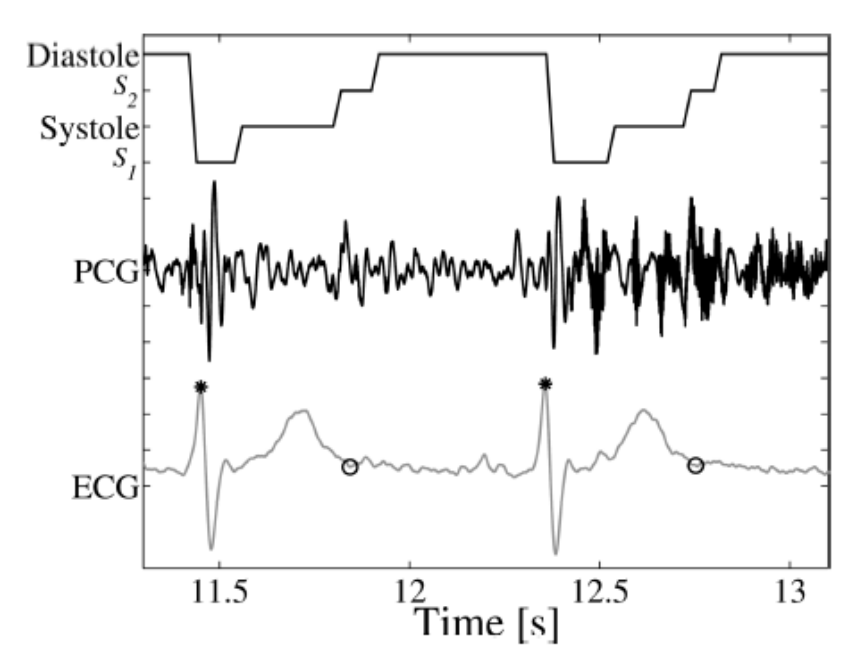

*Εικόνα 3.8: Αποτελέσματα μεθόδου LR-HSMM*

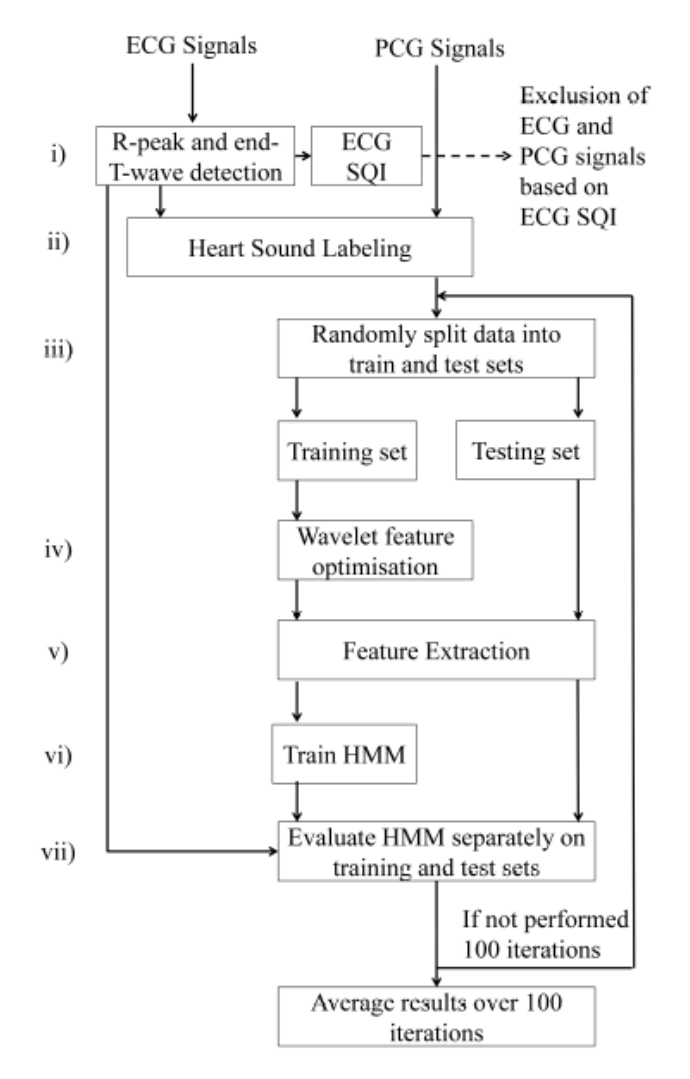

*Εικόνα 3.9: Διάγραμμα των βημάτων επαλήθευσης της μεθόδου*

Στο άρθρο [3] αναπτύσσεται μια τεχνική για την εύρεση των ήχων S<sub>1</sub>, S<sub>2</sub>, της συστολής και της διαστολής, χρησιμοποιώντας hidden Markov models. Το μοντέλο συνδυάζει το ΗΜΜ με την μέση ενέργεια Shannon των καρδιακών ήχων, την δέλτα ενέργεια Shannon και την δέλτα δέλτα ενέργεια Shannon, με σκοπό την εύρεση του ρυθμού αναπνοής από το φωνοκαρδιογράφημα. Ένα τέτοιο σύστημα αποδεικνύεται καταλληλότερο, σε σχέση με τις παραδοσιακές μεθόδους, για την ανίχνευση της άπνοιας, καθώς δεν θα μπερδεύεται από τα ηλεκτρικά φαινόμενα της καρδιακής λειτουργίας. Τα αποτελέσματα της μεθόδου παρουσιάζουν ακρίβεια της τάξης του 98%, με 9% frame error και 2% model error rate.

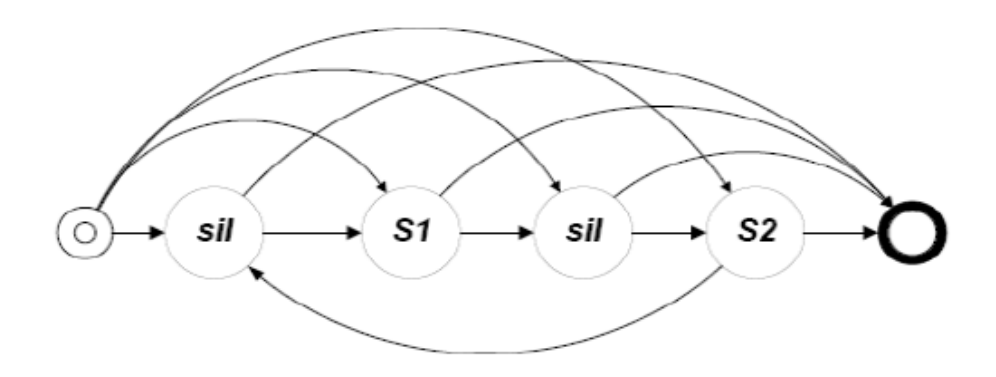

*Εικόνα 3.10: ΗΜΜ μοντέλο καρδιακού κύκλου*

Στο άρθρο [4] προτείνεται ένα duration-depended hidden Markov model (DHMM) για την εύρωστη κατάτμηση του ηχητικού σήματος, το οποίο αναγνωρίζει τις πιο πιθανές ακολουθίες φυσιολογικών καρδιακών ήχων, με βάση τη διάρκεια των γεγονότων, το πλάτος της περιβάλλουσας του σήματος και μια προκαθορισμένη δομή μοντέλου. Σε 73 ασθενείς, το DHMM μοντέλο αναγνώρισε 890 ήχους από τους 901, το οποίο αντιστοιχεί σε 98.8% ποσοστό ευαισθησίας. Σε 66 από τα 73 δείγματα αναγνωρίστηκαν όλοι οι ήχοι, ενώ μόνο 13 από τους 901 ήχους τοποθετήθηκαν λάθος, το οποίο αντιστοιχεί σε 98.6% θετική πρόβλεψη. Συγκριτικά με το απλό HMM μοντέλο, το οποίο έχει 59.9% ποσοστό ευαισθησίας και 54.8% θετική πρόβλεψη, το DHMM αποδείχθηκε ότι έχει καλύτερη απόδοση.

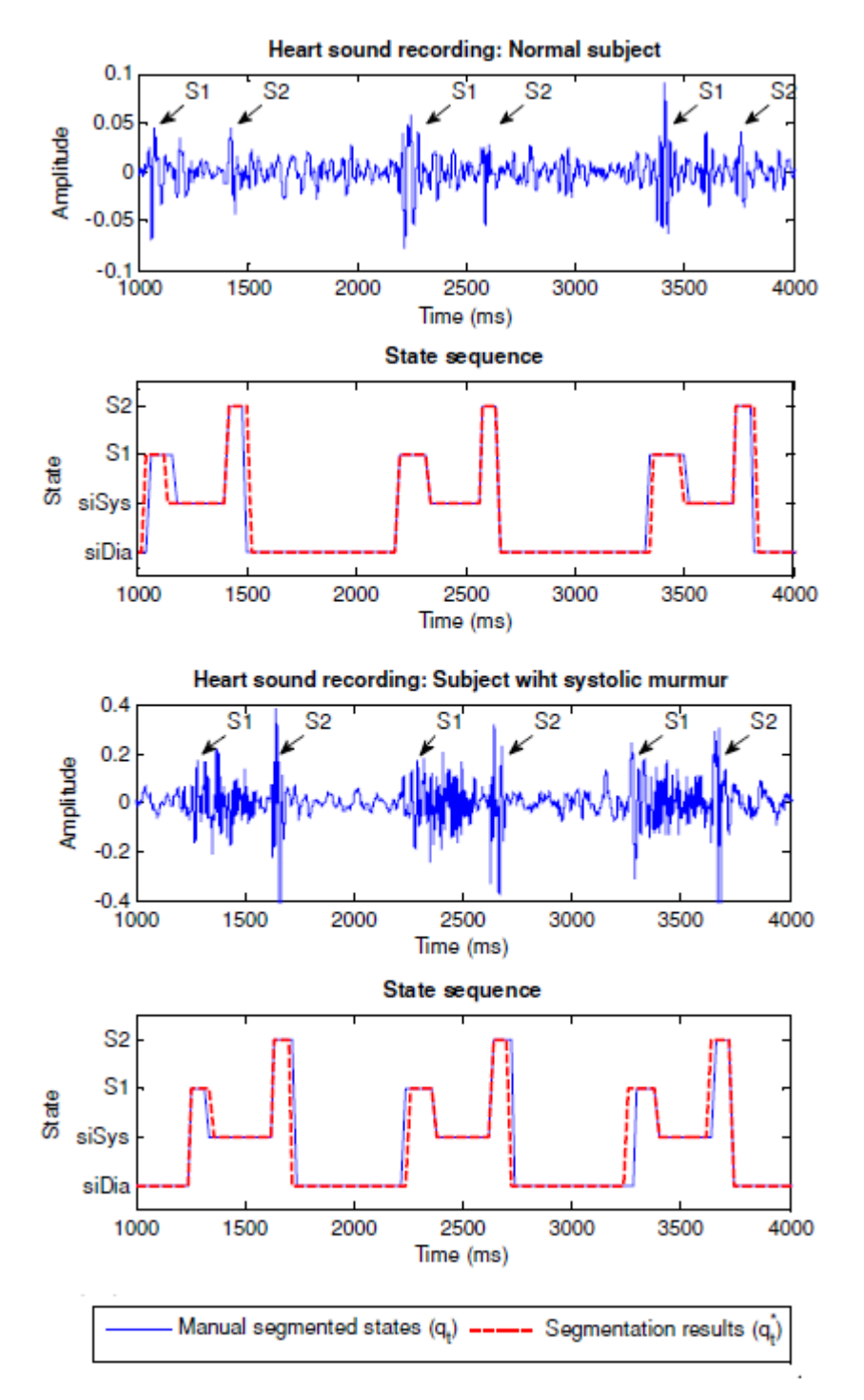

*Εικόνα 3.11: Αποτελέσματα του DHMM για φυσιολογικό και παθητικό PCG σήμα*

Στην εικόνα 3.12 δίνονται τα αποτελέσματα κατάτμησης της μεθόδου για ένα φυσιολογικό (πάνω) και ένα παθολογικό (κάτω) PCG σήμα. Με τη συνεχόμενη γραμμή (μπλε) δίνονται οι «αληθείς» καταστάσεις, ενώ με

την διακεκομμένη γραμμή (κόκκινο) δίνονται οι καταστάσεις που παράγονται από την μέθοδο DHMM.

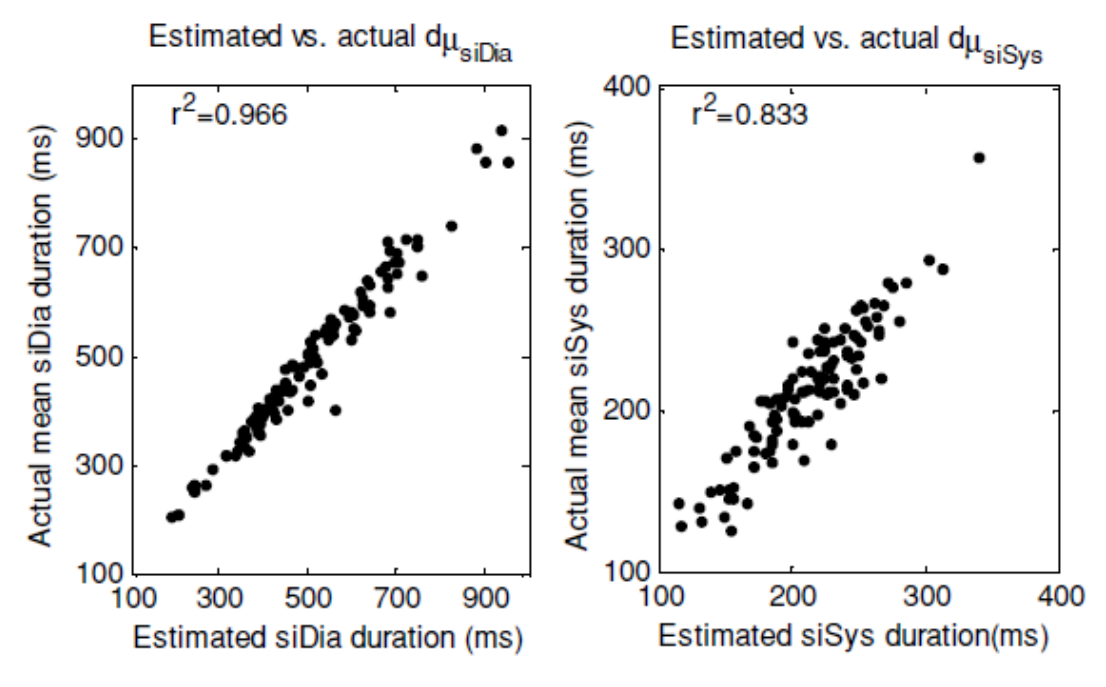

Εικόνα 3.12 Εκτίμηση αθόρυβων διαστολών (αριστερά) και αθόρυβων συστολών (δεξιά)

Παρατηρείται ότι τα αποτελέσματα της κατάτμησης ακολουθούν τις «αληθινές» καταστάσεις με πολύ μικρές αποκλίσεις. Αυτά τα αποτελέσματα δείχνουν ότι το DHMM είναι ένα άρτιο μοντέλο του καρδιακού κύκλου και κατάλληλο για τη κατάτμηση του φωνοκαρδιογραφήματος.

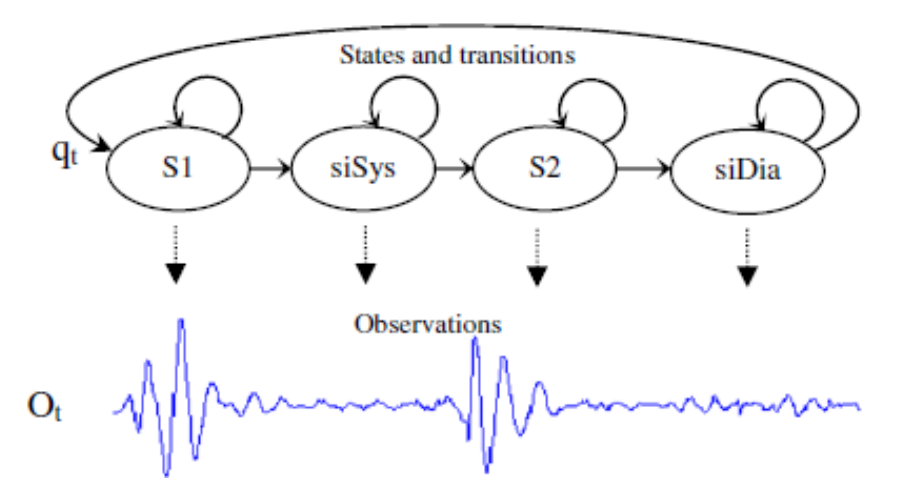

*Εικόνα 3.13: Μοντέλο Markov που αναπαριστά τον καρδιακό κύκλο*

## **3.2.2 Κατάτμηση φωνοκαρδιογραφήματος με τη χρήση του ηλεκτροκαρδιο-γραφήματος**

Όσον αφορά την μελέτη του φωνοκαρδιογραφήματος σε σχέση με το ηλεκτροκαρδιογράφημα, η πιο συχνή σύνδεσή τους στην βιβλιογραφία είναι η χρήση του ηλεκτροκαρδιογραφήματος ως σήμα αναφοράς για την ακριβέστερη κατάτμηση του φωνοκαρδιογραφήματος.

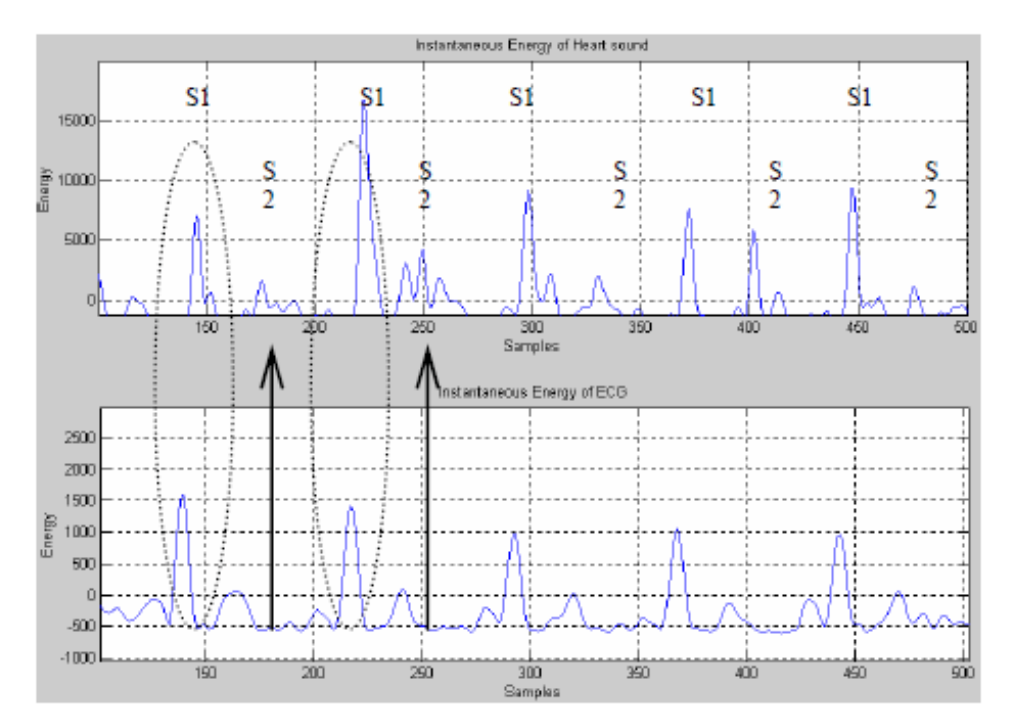

*Εικόνα 3.14: Στιγμιαία ενέργεια του PCG και του ECG (φυσιολογικά σήματα)*

Ένας τέτοιος αλγόριθμος αναπτύσσεται στο άρθρο [5], όπου χρησιμοποιείται η στιγμιαία ενέργεια του ηλεκτροκαρδιογραφήματος για την εκτίμηση των κύριων καρδιακών ήχων S<sub>1</sub> και S<sub>2</sub>. Στην εικόνα 3.14 δίνεται η στιγμιαία ενέργεια του φωνοκαρδιογραφήματος και του ηλεκτροκαρδιογραφήματος για φυσιολογικό δείγμα.

Τα αποτελέσματα της μεθόδου είναι θετικά και αποδεικνύουν πως η κατάτμηση του ηχητικού σήματος με την χρήση της στιγμιαίας ενέργειας ECG είναι εφικτή. Τα ευρήματα αυτά διευκολύνουν την κατάτμηση του φωνοκαρδιογραφήματος και δίνουν τη δυνατότητα για την περαιτέρω εξέλιξη της αυτοματοποιημένης διάγνωσης καρδιοπαθειών.

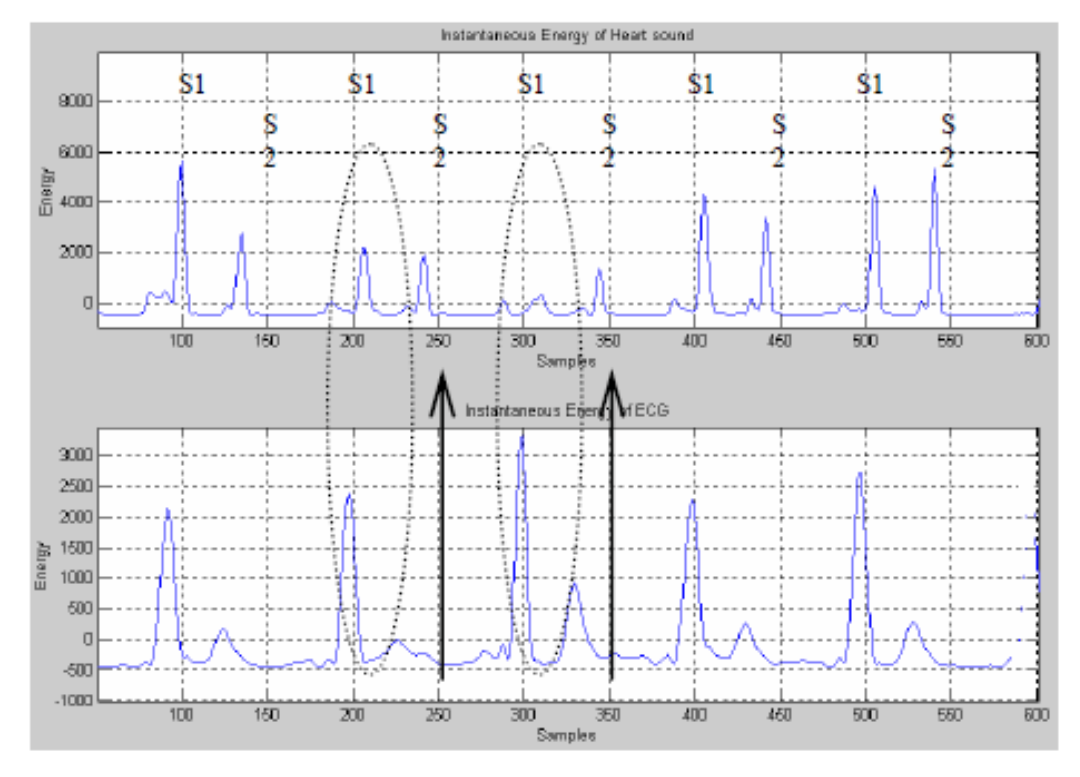

Εικόνα 3.15: *Στιγμιαία ενέργεια του PCG και του ECG (Mitral Regurgitation)*

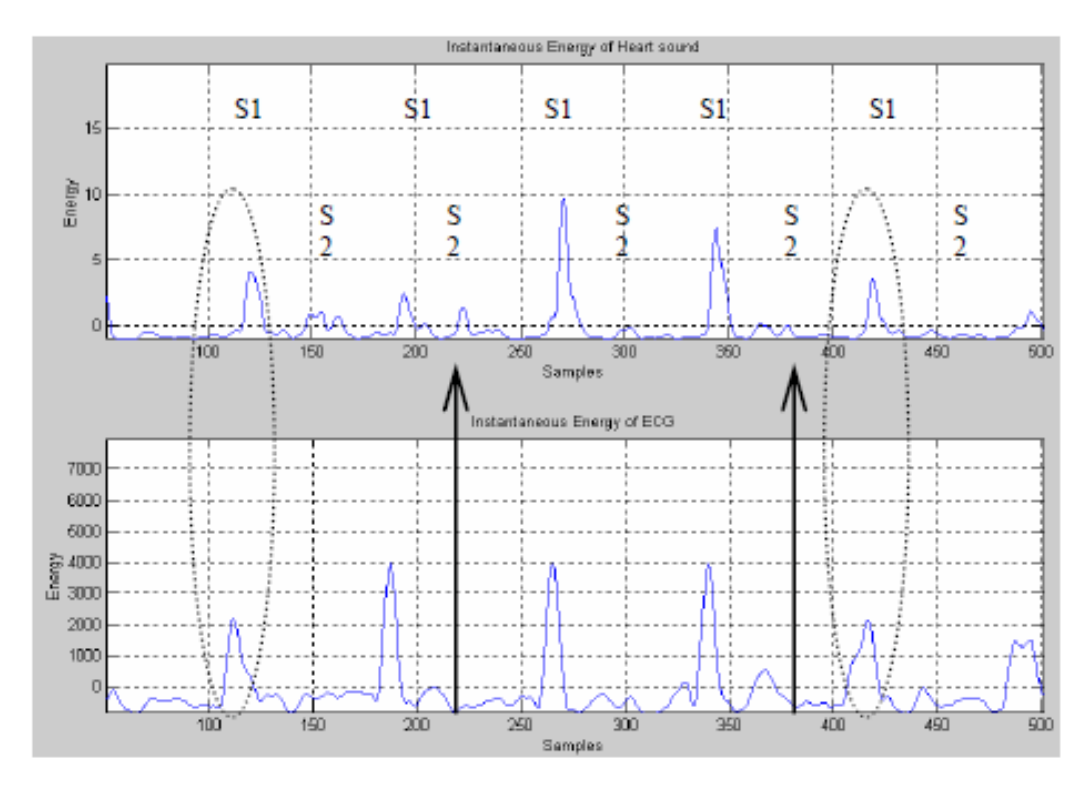

Εικόνα 3.16: *Στιγμιαία ενέργεια του PCG και του ECG (Mitral Stenosis)*

Στο άρθρο [6] παρουσιάζεται ένας αλγόριθμος που αναπτύχθηκε για την εύρεση του πρώτου και δεύτερου καρδιακού ήχου από παθολογικά σήματα, χρησιμοποιώντας τα επάρματα R και T του ηλεκτροκαρδιογραφήματος ως σήματα αναφοράς.

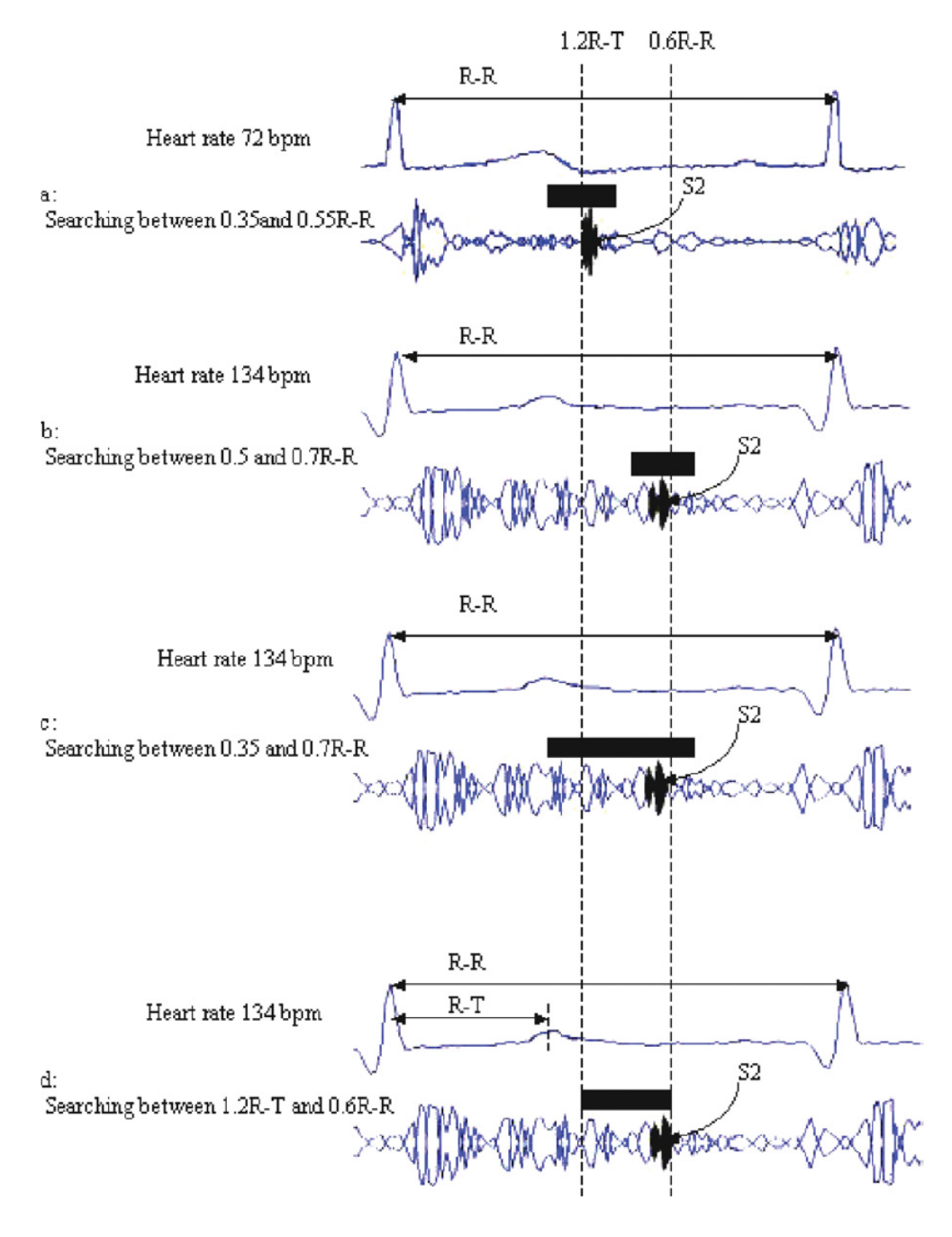

*Εικόνα 3.17: Αλγόριθμος εύρεσης του S<sup>2</sup>*

Η ανάλυση του ηχητικού σήματος έγινε με τη χρήση του short-time Fourier transform (STFT). Το ποσοστό ανίχνευσης του  $S_1$  με σήμα αναφοράς το έπαρμα R ήταν 100% μέσα στο διάστημα 0.05-0.2RR, το αντίστοιχο ποσοστό για το S<sub>2</sub> με αναφορά το διάστημα ανάμεσα στο τέλος του επάρματος T και το 0.6RR ήταν 97%, ενώ οι φάσεις της συστολής και της διαστολής του καρδιακού κύκλου ήταν ανιχνεύσιμες.

Στην εικόνα 3.17 παρουσιάζεται ο αλγόριθμος εύρεσης του S<sub>2</sub>. Τα μαύρα παραλληλόγραμμα αντιστοιχούν στα διαστήματα ανίχνευσης, ενώ οι δύο κατακόρυφες διακεκομμένες γραμμές ορίζουν το τελικό διάστημα ανίχνευσης. Στο (a) φαίνεται η ανίχνευση του S<sub>2</sub> σε σχέση με φυσιολογικό καρδιακό ρυθμό, όπου η ανίχνευση γίνεται μεταξύ 0.35RR και 0.55RR. Σε υψηλούς καρδιακούς ρυθμούς, όπως φαίνεται στα (b), (c) και (d), το S<sub>2</sub> συναντάται μετά από αυτό το διάστημα. Συγκεκριμένα στο (b) το διάστημα ανίχνευσης είναι από 0.5RR έως 0.7RR, το οποίο όμως δεν περιέχει το S<sub>2</sub> του φυσιολογικού καρδιακού ρυθμού που δίνεται στο (a). Στο (c) το διάστημα ανίχνευσης είναι από 0.35RR έως 0.7RR, όπου περιέχεται το S<sub>2</sub> του (a) και του (b), όμως η πιθανότητα λανθασμένης ανίχνευσης λόγω θορύβων είναι αυξημένη. Τέλος, στο (d) το διάστημα ανίχνευσης είναι μεταξύ 1.2RT και 0.6RR. Το διάστημα αυτό καλύπτει το S<sub>2</sub> για κανονικό και υψηλό καρδιακό ρυθμό, και παρουσιάζει 97% ποσοστό ανίχνευσης ακόμα και με την παρεμβολή θορύβων.

## **3.3 Επιπλέον συσχέτιση του ηλεκτροκαρδιογραφήματος και του φωνοκαρδιο-γραφήματος στην βιβλιογραφία**

Πέρα από άρθρα όπως αυτά που αναφέρθηκαν παραπάνω δεν έχει δημοσιευθεί κάποια έρευνα που να συνδέει το ηλεκτροκαρδιογράφημα με το φωνοκαρδιογράφημα με κάποιον άλλο τρόπο. Συγκεκριμένα η προσπάθεια εκτίμησης του ηλεκτροκαρδιογραφήματος από το φωνοκαρδιογράφημα δεν έχει αναφερθεί σε κάποιο άρθρο, γεγονός το οποίο καθιστά το αντικείμενο αυτής της διπλωματικής καινοτόμο, καθώς γίνεται μια πρώτη προσπάθεια στην «κατασκευή» του ECG μέσω του PCG και θέτει τις βάσεις για τον επιτυχή και ακριβή υπολογισμό του ηλεκτροκαρδιογραφήματος από το ηχητικό σήμα της καρδιάς.

# **Κεφάλαιο 4 Βάση Δεδομένων**

### **4.1 Εισαγωγή**

Στο παρόν κεφάλαιο παρουσιάζεται η βάση δεδομένων που απαιτείται για την εκπαίδευση του νευρωνικού δικτύου, όπως αναφέρθηκε στο κεφάλαιο 1. Επίσης αναφέρονται τα προβλήματα που δημιουργήθηκαν και οι μέθοδοι που εφαρμόστηκαν για την προσπάθεια επίλυσης τους.

#### **4.2 Βάση δεδομένων**

Για τον σκοπό αυτό είναι απαραίτητη μια βάση δεδομένων αποτελούμενη από ζεύγη σημάτων, ένα ηλεκτροκαρδιογράφημα και ένα φωνοκαρδιογράφημα, τα οποία έχουν καταγραφεί ταυτόχρονα. Η βάση αυτή χωρίζεται σε δύο μέρη. Το ένα τμήμα χρησιμοποιείται για την εκμάθηση του νευρωνικού συστήματος, ενώ το άλλο έχει ως στόχο τον έλεγχο του αποτελέσματος του νευρωνικού.

Ένα πρόβλημα που παρουσιάστηκε νωρίς, ήταν η εύρεση μια τέτοιας βάσης δεδομένων, λόγω του γεγονότος ότι η βάση αυτή είναι αρκετά συγκεκριμένη, καθώς ήταν πρωτίστου σημασίας τα δύο σήματα (ECG και PCG) να έχουν καταγραφεί ταυτόχρονα. Οι γνωστές βιβλιοθήκες ιατρικών σημάτων, όπως το PhysioBank κ.α., δεν περιείχαν κάποια τέτοια βάση δεδομένων, ενώ η επικοινωνία με πανεπιστήμια και νοσοκομεία της Ελλάδος και του εξωτερικού δεν επέφερε το επιθυμητό αποτέλεσμα (ως επί το πλείστον διότι δεν υπήρχαν τα δεδομένα με τη μορφή που τους ζητήθηκαν, αλλά και σε μια περίπτωση στην οποία μάλλον ταίριαζαν τα δεδομένα, λόγω της διστακτικότητας τους να τα μοιραστούν).

Οπότε, λόγω όσων αναφέρθηκαν, έπρεπε να δημιουργηθεί η συγκεκριμένη βάση δεδομένων από το Εργαστήριο Βιοϊατρικής Τεχνολογίας του ΕΜΠ και για αυτόν τον σκοπό αποκτήθηκε η συσκευή CardioSleeve της εταιρίας Rijuven.

#### **4.3 Το CardioSleeve**

Το CardioSleeve, σύμφωνα με την ιστοσελίδα της εταιρίας, είναι το πρώτο στηθοσκόπιο στον κόσμο που έχει τη δυνατότητα ταυτόχρονης καταγραφής ηλεκτροκαρδιογραφήματος και φωνοκαρδιογραφήματος, καθώς επίσης και της άμεσης ανάλυσης των δεδομένων. Το CardioSleeve σχεδιάστηκε και αναπτύχθηκε για να χρησιμοποιείται από ιατρούς, προσφέροντας τους την δυνατότητα να εξετάζουν γρήγορα και αποτελεσματικά την καρδιακή υγεία ασθενών σε οποιοδήποτε μέρος του κόσμου.

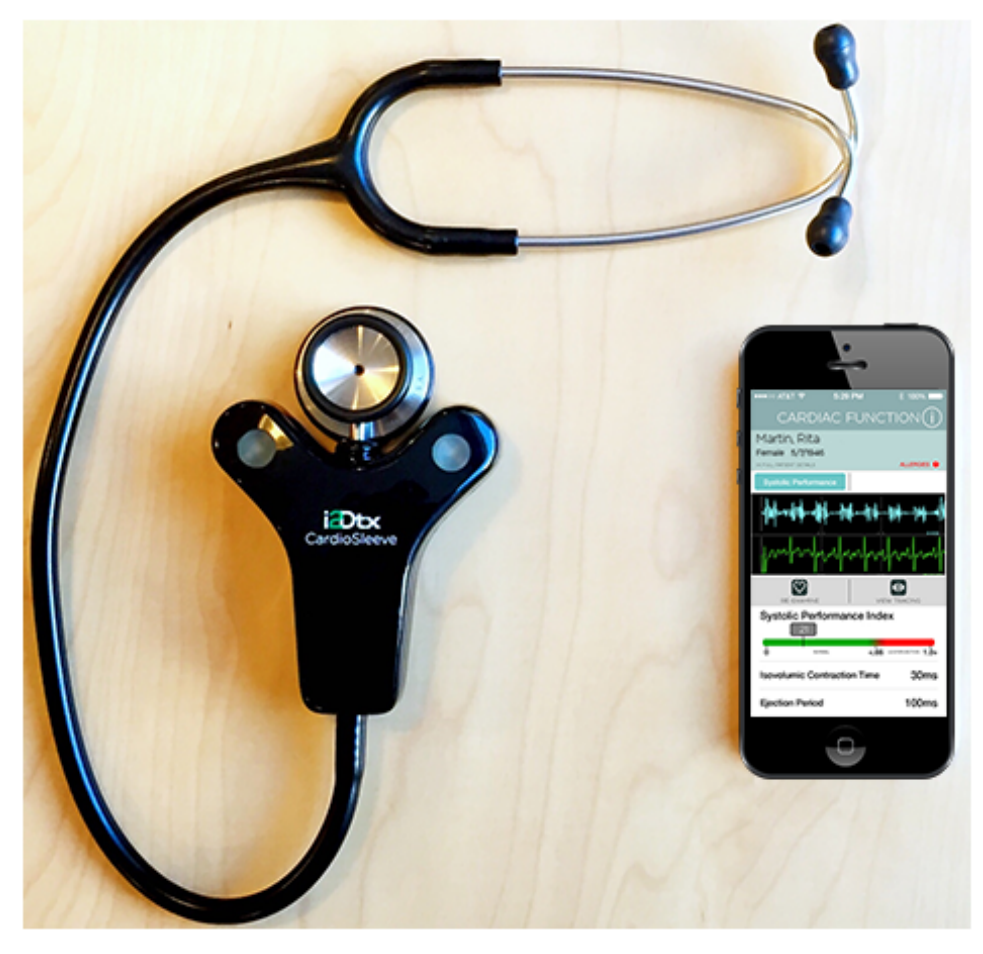

*Εικόνα 4.1: CardioSleeve*

Το CardioSleeve είναι μια συσκευή που αποτελείται από ένα ηλεκτρονικό στηθοσκόπιο με ενσωματωμένες επαφές για την καταγραφή του ηλεκτροκαρδιογραφήματος, η οποία καταλήγει σε ένα απλό στηθοσκόπιο, όπως φαίνεται στην εικόνα 4.1.

## **4.4 H εφαρμογή**

### **4.4.1 Γενικά στοιχεία**

Το CardioSleeve λειτουργεί μέσω μιας δωρεάν εφαρμογής για iPhone ή iPod. Η αρχική εικόνα της εφαρμογής, η οποία δίνεται στην εικόνα 4.2, παρουσιάζει την λίστα όλων των ασθενών και των εξετάσεων. Επίσης δίνει τη δυνατότητα προσθήκης νέου ασθενή ή την επιλογή μιας νέας άμεσης εξέτασης. Η άμεση εξέταση επιτρέπει την καταγραφή των δεδομένων ενός ασθενή χωρίς να είναι απαραίτητη η προσθήκη των στοιχείων του, τα οποία μπορούν να εισαχθούν αργότερα.

| Log Out                                  | Patients          |        | Ŧ                                                          |
|------------------------------------------|-------------------|--------|------------------------------------------------------------|
| Е                                        |                   |        |                                                            |
| Last Exam: 25/07/2                       | Instant-Exam-4319 |        |                                                            |
| Exam-4320, Instant                       |                   |        | $\mathfrak{D}% _{M_{1},M_{2}}^{\alpha,\beta}(\varepsilon)$ |
| Last Exam: 25/07/2                       | Instant-Exam-4320 |        |                                                            |
| Exam-4321, Instant                       |                   |        | $\bigcirc$                                                 |
| Last Exam: 25/07/2                       | Instant-Exam-4321 |        |                                                            |
| Exam-4337, Instant                       |                   |        | $\bigcirc$                                                 |
| Last Exam: 29/07/2                       | Instant-Exam-4337 |        |                                                            |
| Exam-4338, Instant                       |                   |        | $\bigcirc$                                                 |
| Last Exam: 29/07/2                       | Instant-Exam-4338 |        |                                                            |
| Exam-4339, Instant                       | Instant-Exam-4339 |        | $\bigcirc$                                                 |
| Exam-4340, Instant<br>Last Exam: 29/07/2 | Instant-Exam-4340 |        | $\bigcirc$                                                 |
| Exam-4844, Instant                       | Instant-Exam-4844 |        | $\bigcirc$                                                 |
| Exam-4849, Instant                       | Instant-Exam-4849 |        | $\bigcirc$                                                 |
| Exam-4860, Instant                       | Instant-Exam-4860 |        | $\widehat{\textbf{i}}$                                     |
| G                                        |                   |        |                                                            |
| G, Chara                                 |                   |        | Ŧ                                                          |
| Last Exam: 21/07/2                       |                   |        |                                                            |
| <b>Start Instant Exam</b>                |                   |        |                                                            |
| ш                                        |                   |        |                                                            |
|                                          |                   |        |                                                            |
| Patients                                 |                   | Groups |                                                            |

*Εικόνα 4.2: Αρχική οθόνη*

Στην εικόνα 4.3 φαίνεται η οθόνη που παράγεται μετά την επιλογή νέου ασθενή. Οι πληροφορίες που μπορούν να εισαχθούν είναι το όνομα και το επίθετο το ασθενή, ένας αναγνωριστικός αριθμός καθώς και το βάρος, η ημερομηνία γέννησης και το γένος του ασθενή.

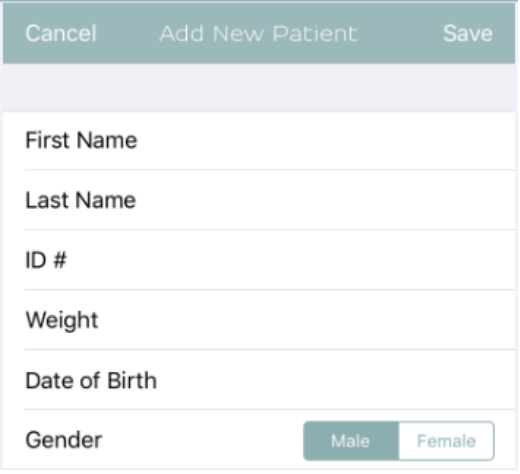

*Εικόνα 4.3: Νέος ασθενής*

Όταν συμπληρωθούν τα στοιχεία του ασθενή ή αν ξεκινήσει μια άμεση εξέταση, εμφανίζεται η οθόνη της εικόνας 4.4.

![](_page_49_Picture_147.jpeg)

*Εικόνα 4.4: Επιλογές εξέτασης*

Η εφαρμογή προσφέρει τη δυνατότητα τριών τύπων εξετάσεων:

- Στηθοσκόπηση (Auscultation)
- Ηλεκτροκαρδιογράφημα 3-επαφών (3-Lead ECG)
- Έλεγχος της καρδιακής λειτουργίας (Cardiac Function)

Μέσω της επιλογής Recorded Results παρέχει την δυνατότητα επανεξέτασης των παλιών αποτελεσμάτων κάθε ασθενή. Το dashboard οδηγεί στο κύριο μενού της εφαρμογής, το οποίο φαίνεται στην εικόνα 4.5, το patient notes δίνει την επιλογή προσθήκης σημειώσεων και παρατηρήσεων για τον ασθενή, ενώ το mdxconnect προσφέρει την επικοινωνία με άλλους ιατρούς, μέσω κλήσης (απλής ή βίντεο κλήσης) ή email.

![](_page_50_Picture_5.jpeg)

*Εικόνα 4.5: Κύριο μενού*

Όπως αναφέρθηκε προηγουμένως, στην εικόνα 4.5 φαίνεται το κύριο μενού της εφαρμογής. Οι επιλογές Patient List και Groups δίνουν την λίστα των ασθενών (όπως φαίνεται στην αρχική οθόνη της εικόνας 4.2) και των γκρουπ ασθενών. Με την επιλογή Add Patient προστίθεται ένας νέος ασθενής, ενώ με την επιλογή Instant Exam ξεκινάει μια νέα άμεση εξέταση. Το επόμενο σετ εντολών οδηγεί σε μια εκ των τριών πιθανών τύπων εξέτασης ή στα παλιά αποτελέσματα. Τέλος δίνονται οι επιλογές για τις ρυθμίσεις και την ενημέρωση της εφαρμογής, καθώς και για την αποσύνδεση του ιατρού από την εφαρμογή.

## **4.4.2 Τύποι εξετάσεων**

## **4.4.2.1 Στηθοσκόπηση (Auscultation)**

Στη στηθοσκόπηση δίνονται τέσσερις επιλογές ανάλογα με τη βαλβίδα της καρδιάς που εξετάζεται κάθε φορά:

- Αορτική βαλβίδα (Aortic
- Πνευμονική βαλβίδα (Pulmonary)
- Τριγλώχινα βαλβίδα (Tricuspid)
- Μιτροειδής βαλβίδα (Mitral)

Για κάθε μια από τις τέσσερις βαλβίδες δίνονται οδηγίες μέσω βίντεο για τη σωστή τοποθέτηση της συσκευής, όπως φαίνεται στην εικόνα 4.6.

Για την δημιουργία της επιθυμητής βάσης δεδομένων ακολουθήθηκαν οι οδηγίες για την πνευμονική βαλβίδα, καθώς διαπιστώθηκε ότι μόνο μέσω αυτής της επιλογής παράγεται το επιθυμητό ηλεκτροκαρδιογράφημα. Συγκεκριμένα το CardioSleeve τοποθετείται περίπου μια ίντσα κάτω από την αριστερή κλείδα υπό γωνία 30 μοιρών. Η επιλογή της στηθοσκόπησης παρέχει ταυτόχρονη καταγραφή του φωνοκαρδιογραφήματος (γαλάζιο χρώμα) και του ηλεκτροκαρδιογραφήματος (πράσινο χρώμα) του κάθε ασθενή, όπως φαίνεται στην εικόνα 4.7.

![](_page_52_Picture_0.jpeg)

*Εικόνα 4.6: Στηθοσκόπηση*

![](_page_53_Figure_0.jpeg)

*Εικόνα 4.7: ECG και PCG πνευμονικής στηθοσκόπησης*

Η εξέταση μπορεί να κρατήσει από 15 έως 30 δευτερόλεπτα, ανάλογα με τη ρύθμιση που έχει επιλεγεί. Στην παρούσα έρευνα ο χρόνος καταγραφής είναι 15sec. Μετά το τέλος της εξέτασης, δηλαδή το πέρας των 15 δευτερολέπτων εμφανίζεται η εικόνα 4.8. Πέρα από την καταγραφή των δύο σημάτων, η εφαρμογή κάνει μία εκτίμηση για το αν τα σήματα που κατέγραψε είναι φυσιολογικά ή όχι. Επιπροσθέτως δίνει πληροφορίες όπως ο καρδιακός παλμός, τα διαστήματα RR, PR, QRS, QT, καθώς και τη διάρκεια της συστολής και διαστολής.

![](_page_54_Picture_275.jpeg)

Rythym Analysis: NSR

![](_page_54_Picture_2.jpeg)

*Εικόνα 4.8: Αποτελέσματα εξέτασης*

Μέσω της επιλογής Re-Examine παρέχεται η δυνατότητα επανεξέτασης του ασθενή και η καταγραφή νέων σημάτων ECG και PCG. Σημειώνεται ότι τα αποτελέσματα που είχαν καταγραφεί διαγράφονται και αντικαθιστώνται από τα νέα σήματα που παράγονται από την επανεξέταση. Η επιλογή Tracing οδηγεί ξανά στα δύο σήματα που έχουν καταγραφεί (εικόνα 4.7) και επιτρέπει την αναπαραγωγή τους υπό την κανονική ή την μισή ταχύτητα καταγραφής τους. Η ένδειξη Pos δίνει την στάση που είχε ο ασθενής κατά τη διάρκεια της εξέτασης (όρθιος, καθιστός, ξαπλωμένος). Η προεπιλογή της θέσης του ασθενή βρίσκεται στις ρυθμίσεις. Η επιλογή Add Note επιτρέπει την καταγραφή σχολίων και παρατηρήσεων σχετικές με την εξέταση του ασθενή, ενώ η επιλογή Dashboard οδηγεί στο κύριο μενού (εικόνα 4.5). Η επιλογή View PDF κατεβάζει την αναφορά του ασθενή σε μορφή PDF. Η αναφορά περιέχει τα στοιχεία του ασθενή (όνομα, ID, ημερομηνία εξέτασης), πληροφορίες της εξέτασης μαζί με τυχόν σημειώσεις που έχει προσθέσει ο ιατρός, το ηλεκτροκαρδιογράφημα και το φωνοκαρδιογράφημα όπως φαίνεται στην εικόνα 4.9.

![](_page_55_Figure_1.jpeg)

Signature

Printed on: 2017-08-29 17:36:15

Page 1 of 1 phone

*Εικόνα 4.9: Αναφορά εξέτασης σε μορφή PDF*

## **4.4.2.2 Ηλεκτροκαρδιογράφημα 3-επαφών (3-Lead ECG)**

Στο ηλεκτροκαρδιογράφημα τριών επαφών δίνονται τρεις επιλογές:

- Επαφή 1 (Lead 1)
- Επαφή 2 (Lead 2)
- Επαφή 3 (Lead 3)

Για κάθε επιλογή δίνονται οι σχετικές οδηγίες μέσω βίντεο για την ανάλογη τοποθέτηση της συσκεύης, όπως δείχνει η εικόνα 4.10.

![](_page_56_Picture_6.jpeg)

*Εικόνα 4.10: Οδηγίες για ECG 3-επαφών*

## **4.4.2.3 Έλεγχος της καρδιακής λειτουργίας (Cardiac Function)**

Στον έλεγχο της καρδιακής λειτουργίας υπάρχει μόνο μία επιλογή και αφορά την μιτροειδή βαλβίδα. Στην εικόνα 4.11 φαίνονται οι οδηγίες που δίνονται για αυτή την επιλογή.

![](_page_57_Picture_0.jpeg)

*Εικόνα 4.11: Οδηγίες για καρδιακή λειτουργία*

## **4.5 Παρατηρήσεις**

Η μόνη διαθέσιμη από τον κατασκευαστή επιλογή αποθήκευσης των δεδομένων, δηλαδή των ECG και PCG, για την δημιουργία της βάσης δεδομένων είναι το PDF (το οποίο, όπως αναφέρθηκε προηγουμένως δημιουργεί η εντολή View PDF), δηλαδή ένα σήμα σε μη επεξεργάσιμη μορφή. Για την μετατροπή του σήματος αυτού σε επεξεργάσιμη μορφή, αποφασίστηκε η χρήση του προγράμματος DigitizeIt (εικόνα 4.12), το οποίο δίνει την δυνατότητα μετατροπής σημάτων από εικόνες σε κυματομορφές.

![](_page_58_Figure_0.jpeg)

*Εικόνα 4.12: DigitizeIt*

Παρόλα αυτά, η απόκτηση του φωνοκαρδιογραφήματος αποδείχθηκε δύσκολη και χρονοβόρα, λόγω της μεγάλης πυκνότητας του σήματος. Επιπροσθέτως, λόγω της μετατροπής των σημάτων σε PDF παρατηρήθηκε αλλοίωση των κυματομορφών (κυρίως στο φωνοκαρδιογράφημα), όπως φαίνεται στην εικόνα 4.13.

![](_page_58_Figure_3.jpeg)

*Εικόνα 4.13: ECG και PCG από PDF*

Συνεπώς, λόγω των προβλημάτων απόκτησης των σημάτων του ηλεκτροκαρδιογραφήματος και του φωνοκαρδιογραφήματος που εμφανίστηκαν και του περιορισμένου πλέον χρόνου εκπόνησης της διπλωματικής εργασίας, η προσπάθεια κατασκευής της επιθυμητής βάσης δεδομένων δεν υπήρξε επιτυχής.

# **Κεφάλαιο 5 Υλοποίση της Μεθόδου**

## **5.1 Εισαγωγή**

Στο παρόν κεφάλαιο αναλύεται η κεντρική ιδέα της μεθόδου που αφορά την εκπαίδευση ενός νευρωνικού δικτύου για την δημιουργία ηλεκτροκαρδιογραφήματος από το φωνοκαρδιογράφημα.

#### **5.2 Νευρωνικά δίκτυα**

#### **5.2.1 Εισαγωγικά στοιχεία**

Τα τεχνητά νευρωνικά δίκτυα (ΤΝΔ) είναι μαθηματικά μοντέλα τα οποία ακολουθούν τις αρχές των βιολογικών νευρώνων του κεντρικού νευρικού συστήματος του ανθρώπου (ΚΝΣ). Συγκεκριμένα, το μαθηματικό μοντέλο των ΤΝΔ βασίζεται στις εξής αρχές:

- Οι νευρώνες είναι τα δομικά στοιχεία των νευρωνικών δικτύων, στους οποίους γίνεται η επεξεργασία των πληροφοριών. Υπάρχουν τρία είδη νευρώνων, νευρώνες εισόδου, νευρώνες εξόδου και υπολογιστικοί ή κρυμμένοι νευρώνες. Οι νευρώνες εισόδου δεν επιτελούν κανέναν υπολογισμό, μεσολαβούν απλώς ανάμεσα στις περιβαλλοντικές εισόδους του δικτύου και στους υπολογιστικούς νευρώνες. Οι νευρώνες εξόδου διοχετεύουν στο περιβάλλον τις τελικές αριθμητικές εξόδους του δικτύου.
- Κάθε νευρώνας δέχεται ένα σύνολο αριθμητικών εισόδων από διαφορετικές πηγές (είτε από το περιβάλλον είτε από άλλους νευρώνες) και επιτελεί έναν υπολογισμό με βάση αυτές τις εισόδους και παράγει μια έξοδο. Η εν λόγω έξοδος είτε

κατευθύνεται στο περιβάλλον, είτε τροφοδοτείται ως είσοδος σε άλλους νευρώνες του δικτύου.

- Οι υπολογιστικοί νευρώνες πολλαπλασιάζουν κάθε είσοδό τους με το αντίστοιχο συναπτικό βάρος (weight) και υπολογίζουν το ολικό άθροισμα των γινομένων.
- Το άθροισμα αυτό τροφοδοτείται ως όρισμα στη συνάρτηση ενεργοποίησης, η οποία εξαρτάται από μία πόλωση ή κατώφλι (bias) και υλοποιείται εσωτερικά σε κάθε νευρώνα. Η τιμή που λαμβάνει η συνάρτηση για το εν λόγω όρισμα είναι και η έξοδος του νευρώνα για τις τρέχουσες εισόδους και βάρη.

Στην εικόνα 5.1 δίνεται το βασικό μοντέλο ενός ΤΝΔ σύμφωνα με τις αρχές που αναφέρθηκαν παραπάνω, όπου x<sub>1</sub>...xn τα σήματα εισόδου, w1...w<sup>n</sup> τα βάρη, f η συνάρτηση ενεργοποίησης και b η πόλωση.

![](_page_61_Figure_4.jpeg)

*Εικόνα 5.1: Μοντέλο ΤΝΔ*

Το νευρωνικό της εικόνας 5.2 αποτελείται από έναν νευρώνα εισόδου και έναν νευρώνα εξόδου. Ονομάζεται νευρωνικό δίκτυο ενός νευρώνα (single-layer), καθώς στον νευρώνα εισόδου δεν γίνονται υπολογισμοί.

![](_page_62_Figure_0.jpeg)

*Εικόνα 5.2: ΝΔ ενός επιπέδου*

![](_page_62_Figure_2.jpeg)

*Εικόνα 5.3: ΝΔ δύο επιπέδων*

Ένα νευρωνικό δίκτυο πολλών νευρώνων (multi-layer) είναι ένα ΝΔ με περισσότερους από έναν νευρώνα. Σημειώνεται ότι οι συναρτήσεις ενεργοποίησης μπορεί να διαφέρουν από νευρώνα σε νευρώνα. Οι κόμβοι ενός νευρώνα συνδέονται με βάρη με τους κόμβους του επόμενου νευρώνα, αλλά δεν υπάρχουν συνδέσεις μεταξύ των κόμβων του ίδιου νευρώνα. Στην εικόνα 5.3 δίνεται ένα ΝΔ δύο επιπέδων.

Στην εικόνα 5.4 φαίνεται ένα ΝΔ πολλών νευρώνων. Ο νευρώνας εισόδου (layer 0) έχει δύο κόμβους x<sub>1</sub>,x<sub>2</sub> και έναν κόμβο x<sub>0</sub> που εφαρμόζει την πόλωση για τους νευρώνες Α και Β, οι οποίοι είναι υπολογιστικοί νευρώνες (layer 1). Αυτοί με τη σειρά τους έχουν έναν κόμβο χ<sub>0</sub>που εφαρμόζει την πόλωση για τον νευρώνα C (layer 2), ο οποίος είναι ο νευρώνας εξόδου.

![](_page_63_Figure_2.jpeg)

*Εικόνα 5.4: Multi-layer ΝΔ*

#### **5.2.2 Εκμάθηση νευρωνικών δικτύων**

Η εκμάθηση των ΤΝΔ είναι μια από τις πιο βασικές ιδιότητές τους και χωρίζεται σε δύο κατηγορίες:

- Μάθηση με επίβλεψη (supervised learning).
- Μάθηση χωρίς επίβλεψη (unsupervised learning).

Στην μάθηση με επίβλεψη, οι πληροφορίες δίνονται από ένα σετ εκπαίδευσης (training set) το οποίο περιέχει γνωστά ζεύγη εισόδουεξόδου. Η μέθοδος της μάθησης με επίβλεψη χρησιμοποιεί τα δεδομένα του σετ εκπαίδευσης για να προσαρμόσει τα βάρη και τις πολώσεις ενός νευρωνικού δικτύου. Συγκεκριμένα, η προσαρμογή αυτή γίνεται συγκρίνοντας την εξόδο του νευρωνικού δικτύου (output) με την αντίστοιχη επιθυμητή έξοδο (target).

![](_page_64_Figure_1.jpeg)

*Εικόνα 5.5: Εκπαίδευση ΝΔ*

### **5.3 Νευρωνικά δίκτυα στο MATLAB**

Η εκπαίδευση των ΝΔ στο MATLAB γίνεται μέσω του Neural Network Toolbox. Με την εντολή *nnstart* καλείται το GUI, το οποίο φαίνεται στην εικόνα 5.6.

![](_page_64_Picture_153.jpeg)

*Εικόνα 5.6: GUI του Neural Network Toolbox του MATLAB*

Με την επιλογή του fitting app ή το κάλεσμα της συνάρτησης *nftool*, εμφανίζεται η οθόνη της εικόνας 5.7.

![](_page_65_Picture_255.jpeg)

*Εικόνα 5.7: Neural Fitting app*

Με την επιλογή αυτή εκτελείται μια προσαρμογή συνάρτησης (εισόδουεξόδου ή καμπύλης). Η προσαρμογή συνάρτησης (function fitting) είναι η διαδικασία εκπαίδευσης ενός νευρωνικού δικτύου το οποίο δέχεται ένα σετ εισόδων ώστε να παράξει ένα σετ επιθυμητών εξόδων. Όταν το ΝΔ προσαρμόσει τα δεδομένα, δημιουργεί μία γενικευμένη σχέση των εισόδων-εξόδων και μπορεί να χρησιμοποιηθεί για την παραγωγή εξόδων από εισόδους που δεν ανήκαν στο σετ εκπαίδευσης του.

## **5.3.1 Εφαρμογή του Neural Fitting app**

Όπως αναφέρθηκε σε προηγούμενο κεφάλαιο, η δημιουργία της επιθυμητής βάσης δεδομένων για την υλοποίηση της μεθόδου που αναπτύχθηκε δεν ήταν επιτυχής. Έτσι παρακάτω παρουσιάζεται ένα παράδειγμα χρήσης της εφαρμογής του fitting app του Neural Network Toolbox του MATLAB, με στόχο την εξοικείωση με την εφαρμογή και την παρουσίαση των βασικών αρχών της.

Συνεχίζοντας από την οθόνη της εικόνας 5.7 (next), εμφανίζεται η οθόνη της εικόνας 5.8. Στο στάδιο αυτό φορτώνονται οι είσοδοι (inputs) και οι επιθυμητές έξοδοι (targets) που περιέχονται το σετ εκπαίδευσης.

![](_page_66_Picture_163.jpeg)

*Εικόνα 5.8: Φόρτωση δεδομένων*

Τα δεδομένα που χρησιμοποιούνται για το παράδειγμα που αναλύεται σε αυτή την ενότητα είναι τα στοιχεία του simple fitting problem, που αποτελούνται από έναν πίνακα εισόδων και έναν πίνακα επιθυμητών εξόδων.

| Select a data set:                                                                                                    | <b>Description</b>                                                                                                    |
|----------------------------------------------------------------------------------------------------|----------------------------------------------------------------------------------------------------|
| Simple Fitting Problem<br><b>House Pricing</b><br><b>Abalone Rings</b><br><b>Body Fat</b><br><b>Building Energy</b><br>Chemical<br>Engine | Filename: simplefit dataset<br>Function fitting is the process of training a neural network on a<br>set of inputs in order to produce an associated set of target outputs.<br>Once the neural network has fit the data, it forms a generalization of<br>the input-output relationship and can be used to generate outputs for<br>inputs it was not trained on.<br>This dataset can be used to demonstrate how a neural network can be<br>trained to estimate the relationship between two sets of data.<br>LOAD simplefit dataset.MAT loads these two variables:<br>simplefitInputs - a 1x67 matrix defining 67 input values.<br>simplefitTargets - a 1x67 matrix defining 67 associated target values.<br>$[X,T]$ = simplefit dataset loads the inputs and targets into |
|                                                                                                    | variables of your own choosing.<br>To solve this problem with the Neural Fitting app click<br>"Load Example Data Set" in the "Select Data" panel and pick this dataset.                                                                                                    |
|                                                                                                    | <sup>3</sup> Import<br>$\Omega$ Cancel                                                                                                    |

*Εικόνα 5.9: Δεδομένα παραδείγματος*

![](_page_67_Picture_93.jpeg)

*Εικόνα 5.10: Φόρτωση δεδομένων παραδείγματος*

Το επόμενο στάδιο δίνεται στην εικόνα 5.11. Σε αυτό το στάδιο τα δεδομένα χωρίζονται σε τρία σετ. Το πρώτο σετ είναι το σετ εκπαίδευσης (training set), το οποίο χρησιμοποιείται για την εκπαίδευση του ΝΔ. Το δεύτερο σετ είναι το σετ επικύρωσης (validation set), το οποίο χρησιμοποιείται για τον έλεγχο της γενικευμένης σχέσης που δημιουργείται από το ΝΔ και την παύση της εκπαίδευσης του όταν η γενίκευση δεν δέχεται περαιτέρω βελτίωση. Τέλος, το τρίτο σετ είναι το σετ εξέτασης δοκιμής, το οποίο δεν επηρεάζει την εκπαίδευση του ΝΔ˙ αντιθέτως χρησιμοποιείται για τον έλεγχο της απόδοσης του ΝΔ κατά τη διάρκεια και μετά το τέλος της εκπαίδευσης του. Το σετ εκπαίδευσης αποτελείται από την πλειοψηφία των δειγμάτων (70%), ενώ τα άλλα δύο αποτελούνται από το υπόλοιπο των δειγμάτων (εδώ το σετ επικύρωσης και το σετ εξέτασης αποτελούνται από 15% των δειγμάτων το καθένα).

![](_page_68_Picture_306.jpeg)

*Εικόνα 5.11: Χωρισμός δειγμάτων σε σετ*

Στη συνέχεια (εικόνα 5.12) γίνεται επιλογή του αριθμού των υπολογιστικών νευρώνων. Επίσης δίνεται η δυνατότητα επιστροφής σε αυτό το στάδιο και αλλαγής του αριθμού των κρυμμένων νευρώνων, σε περίπτωση που το ΝΔ δεν δίνει ικανοποιητικά αποτελέσματα.

![](_page_69_Picture_20.jpeg)

![](_page_69_Picture_21.jpeg)

*Εικόνα 5.13: Αλγόριθμος εκπαίδευσης*

Επόμενο βήμα είναι η επιλογή του αλγορίθμου εκπαίδευσης. Εδώ επιλέγεται ο αλγόριθμος Levenberg-Marquardt, ο οποίος χρειάζεται περισσότερη μνήμη αλλά λιγότερο χρόνο από τους άλλους αλγορίθμους. Η εκπαίδευση σταματάει όταν η γενίκευση της σχέσης εισόδου-εξόδου σταματάει να βελτιώνεται, την οποία όπως υποδεικνύεται από την αύξηση του μέσου τετραγωνικού σφάλματος των δειγμάτων επικύρωσης.

Μετά το τέλος της εκπαίδευσης του ΝΔ εμφανίζεται η οθόνη της εικόνας 5.14.

![](_page_70_Figure_2.jpeg)

*Εικόνα 5.14: Οθόνη αποτελεσμάτων της εκπαίδευσης*

Εκτός του αλγορίθμου Levenberg-Marquardt, δίνονται ακόμα δύο μέθοδοι εκπαίδευσης:

- Bayesian Regularization: Ο αλγόριθμος αυτός απαιτεί περισσότερο χρόνο, αλλά δημιουργεί καλές γενικευμένες σχέσεις εισόδου-εξόδου για δύσκολες, μικρές ή θορυβώδεις βάσεις δεδομένων. Η εκπαίδευση σταματάει ανάλογα με την προσαρμοσμένη ελαχιστοποίηση των βαρών (κανονικοποίηση).
- Scaled Conjugate Gradient: Ο αλγόριθμος αυτός χρησιμοποιεί λιγότερη μνήμη και προτιμάται για μεγάλες βάσεις δεδομένων. Η εκπαίδευση σταματάει όταν η γενίκευση της σχέσης εισόδουεξόδου σταματάει να βελτιώνεται, την οποία όπως υποδεικνύεται από την αύξηση του μέσου τετραγωνικού σφάλματος των δειγμάτων επικύρωσης.

![](_page_71_Figure_3.jpeg)

*Εικόνα 5.15: Regression plot*
Η επιλογή Regression δίνει ένα διάγραμμα (εικόνα 5.15) με τις εξόδους του ΝΔ (outputs) σε σχέση με τις επιθυμητές εξόδους (targets). Για άριστη προσαρμογή, τα δεδομένα θα πρέπει να βρίσκονται κατά μήκος μιας ευθείας με κλίση 45<sup>0</sup> , όπου οι έξοδοι ισούνται με τις επιθυμητές εξόδους. Με την επιλογή retrain δίνεται η δυνατότητα επανεκπαίδευσης του ΝΔ, σε περίπτωση που απαιτούνται καλύτερα και πιο ακριβή αποτελέσματα (εικόνα 5.16).

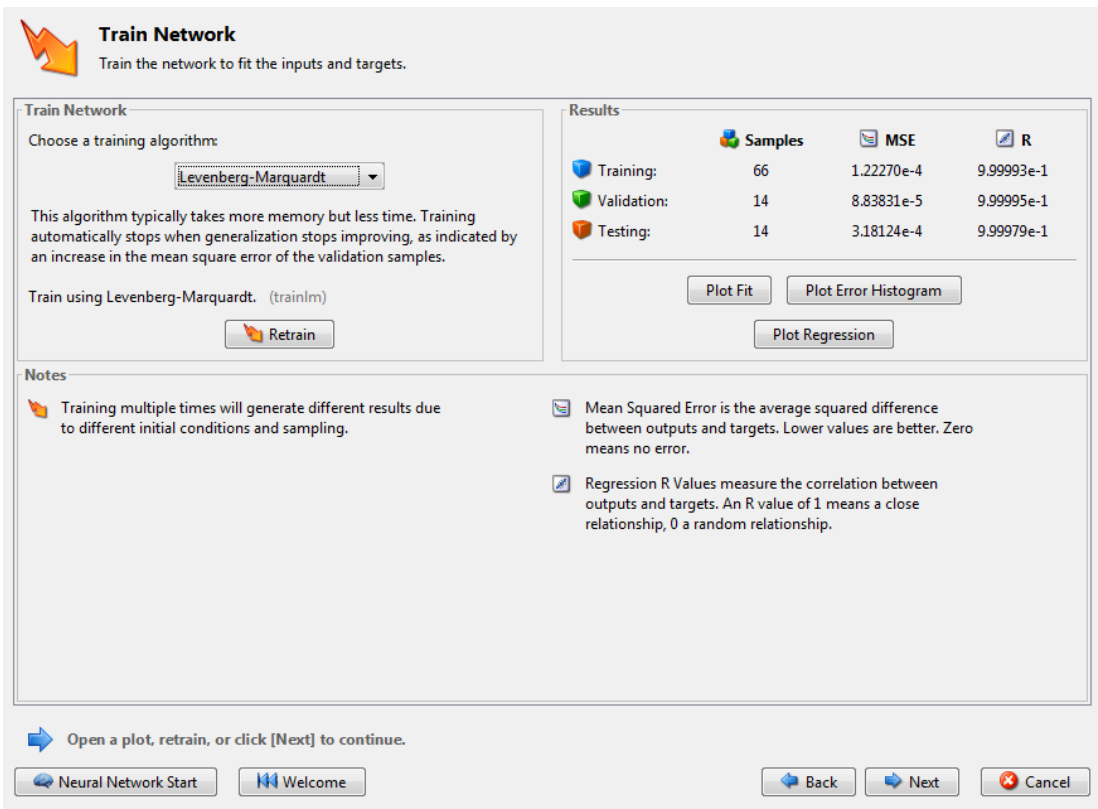

*Εικόνα 5.16: Οθόνη επανεκπαίδευσης ΝΔ*

Με την επιλογή Error Histogram δίνεται επιπλέον επαλήθευση της επίδοσης του ΝΔ (εικόνα 5.17). Οι μπλε μπάρες αντιπροσωπεύουν τα δεδομένα εκπαίδευσης, οι πράσινες μπάρες αντιπροσωπεύουν τα δεδομένα επικύρωσης και οι κόκκινες μπάρες αντιπροσωπεύουν τα δεδομένα ελέγχου. Το ιστόγραμμα υποδεικνύει αποκλίσεις, δηλαδή δεδομένα στα οποία η προσαρμογή είναι χειρότερη σε σχέση με την πλειοψηφία των δεδομένων. Οι αποκλίσεις πρέπει να ελέγχονται για την διάκριση των κακών δεδομένων από τα έγκυρα δεδομένα που διαφέρουν από τα υπόλοιπα. Αν οι αποκλίσεις ανήκουν στην δεύτερη

κατηγορία, τότε είναι απαραίτητη η συλλογή περισσότερων δεδομένων παρόμοιων με τις αποκλίσεις και η επανεκπαίδευση του ΝΔ.

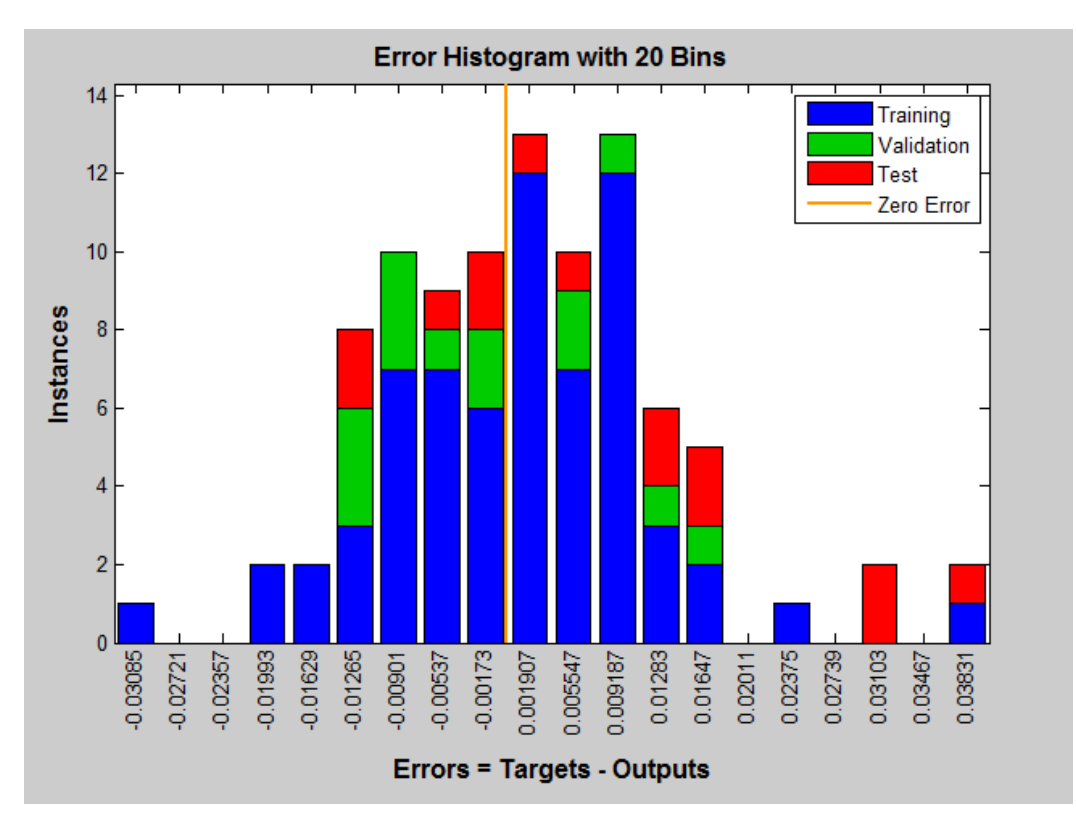

*Εικόνα 5.17: Error histogram*

Πατώντας next από την οθόνη της εικόνας 5.16 δίνεται η οθόνη αξιολόγησης του ΝΔ (εικόνα 5.18). Σε αυτό το σημείο δίνεται η δυνατότητα εξέτασης του ΝΔ με νέα δεδομένα. Αν η επίδοση του ΝΔ δεν είναι ικανοποιητική, είτε με τα αρχικά είτε με τα νέα δεδομένα, τότε παρέχονται οι εξής επιλογές:

- Επανεκπαίδευση
- Αύξηση του αριθμού των υπολογιστικών νευρώνων
- Επιλογή μεγαλύτερης βάσης δεδομένων

Αν η επίδοση του σετ εκπαίδευσης είναι καλή, αλλά η επίδοση του σετ ελέγχου είναι σημαντικά χειρότερη, γεγονός το οποίο μπορεί να υποδηλώνει υπερπροσαρμογή, τότε η μείωση του αριθμού των νευρώνων μπορεί να βελτιώσει τα αποτελέσματα. Αν η επίδοση του σετ εκπαίδευσης είναι χαμηλή, τότε πιθανώς να χρειάζεται αύξηση του αριθμού των νευρώνων.

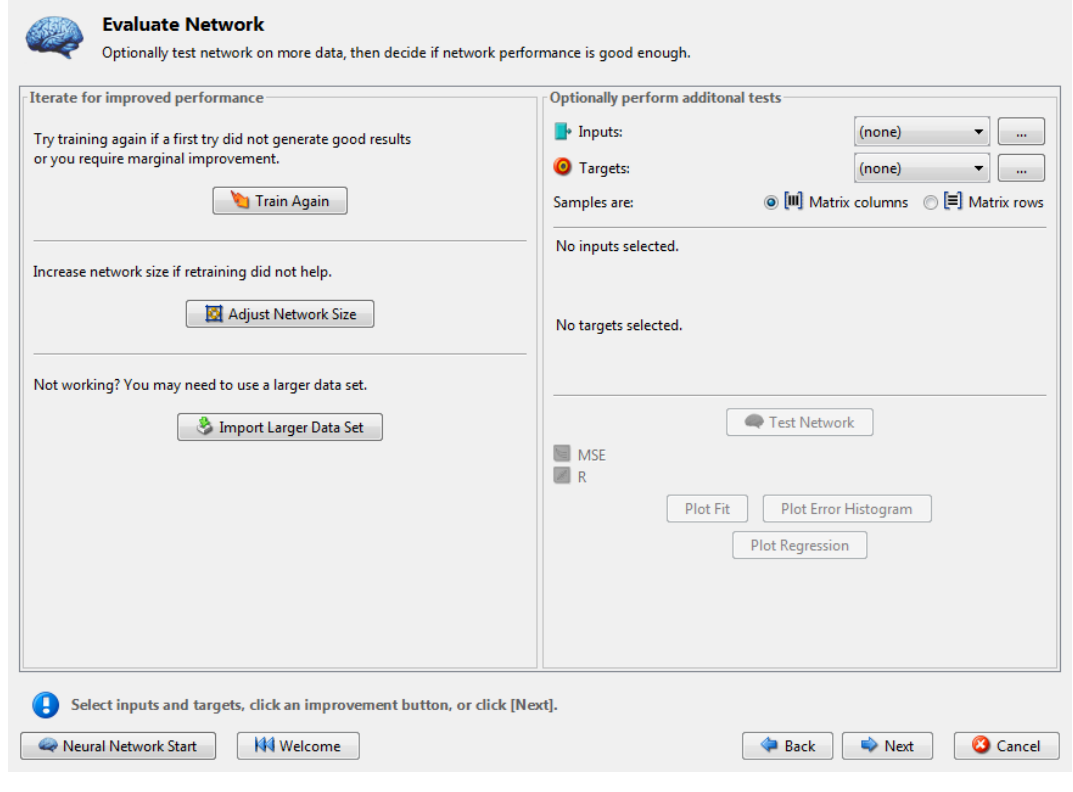

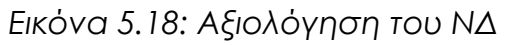

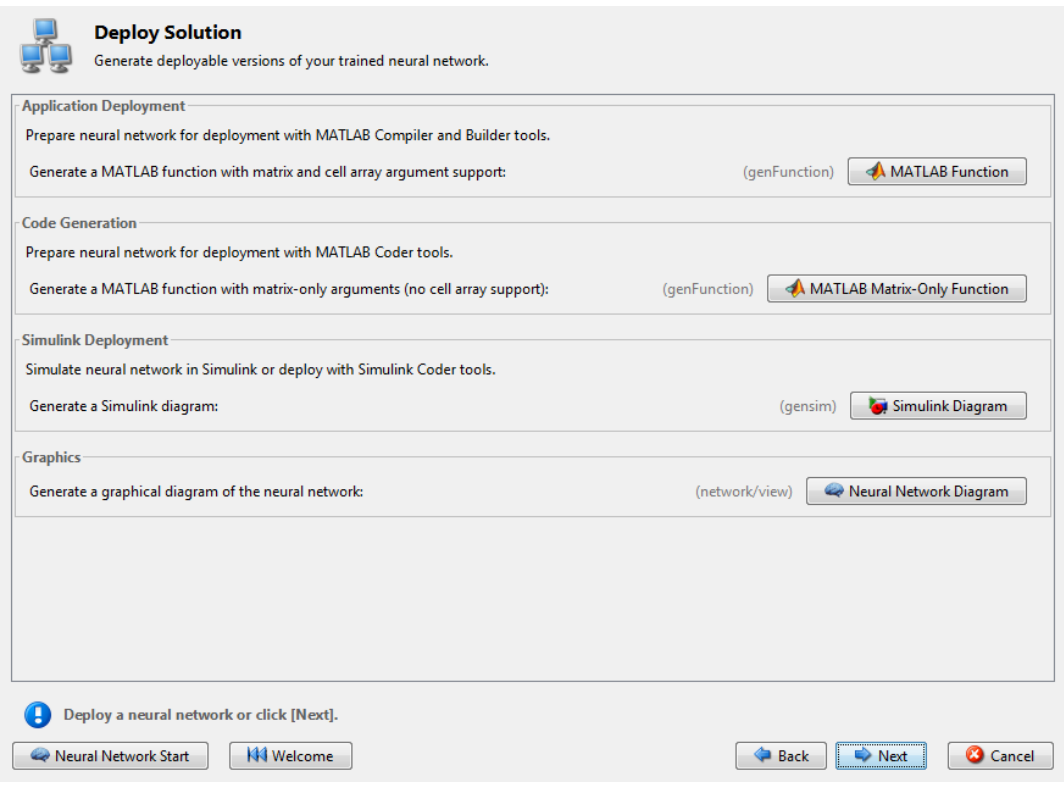

*Εικόνα 5.19: Προσομοίωση ΝΔ*

Εάν τα αποτελέσματα του ΝΔ είναι ικανοποιητικά, τότε (με την εντολή next της οθόνης της εικόνας 5.18) εμφανίζεται η οθόνη που φαίνεται στην εικόνα 5.19. Η οθόνη αυτή δίνει την δυνατότητα παραγωγής μιας συνάρτησης MATLAB ή ενός διαγράμματος Simulink για την προσομοίωση του ΝΔ.

Το τελευταίο στάδιο, το οποίο φαίνεται στην εικόνα 5.20, δίνει την επιλογή παραγωγής script και αποθήκευσης των αποτελεσμάτων. Με τις επιλογές Simple Script και Advanced Script δίνεται η δυνατότητα δημιουργίας κώδικα σε MATLAB, ο οποίος μπορεί να χρησιμοποιηθεί για την αναπαραγωγή των προηγούμενων βημάτων μέσα από το command line του MATLAB. Επίσης, το ΝΔ μπορεί να σωθεί ως net στο workspace, όπου μπορούν να γίνουν επιπρόσθετα τεστ ή να δοθούν νέες είσοδοι.

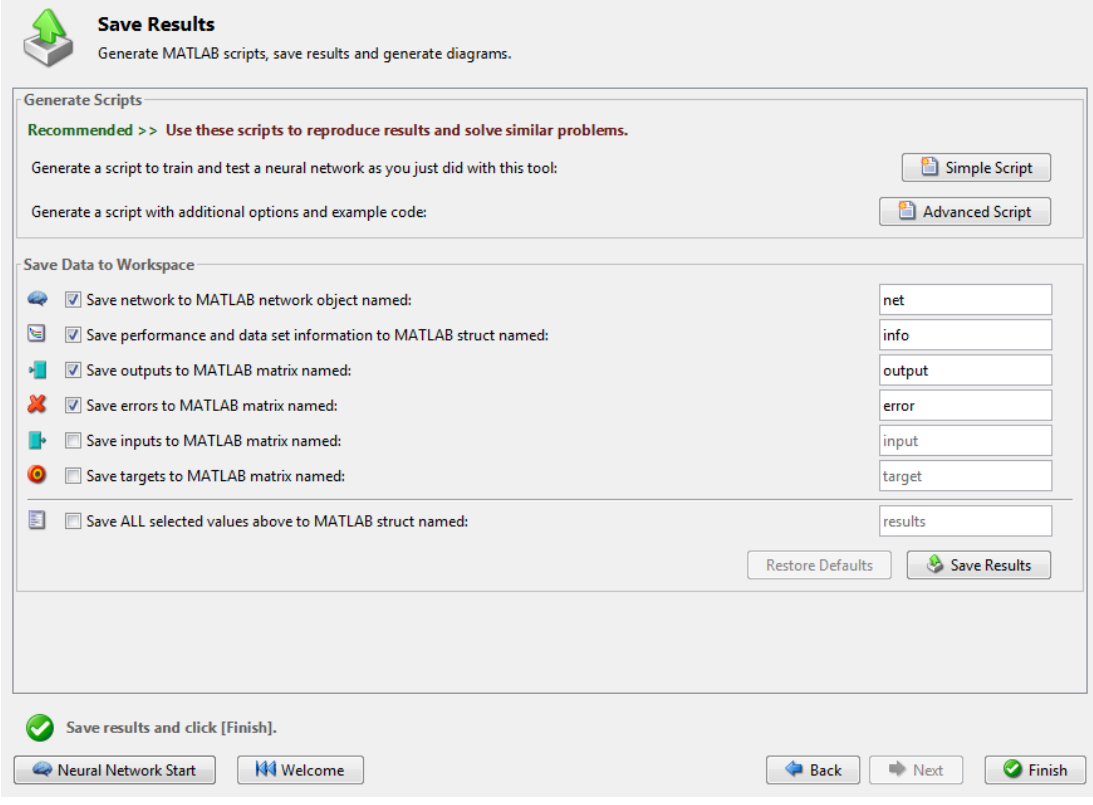

*Εικόνα 5.20: Αποθήκευση αποτελεσμάτων*

## **Επίλογος**

Η έρευνα που παρουσιάστηκε σε αυτή τη διπλωματική εργασία αποτελεί μία πρώτη προσέγγιση στην εκτίμηση και τον υπολογισμό του ηλεκτροκαρδιογραφήματος από το φωνοκαρδιογράφημα.

Για την περαιτέρω ανάπτυξη του θέματος και την υλοποίηση του επόμενου βήματος απαιτείται η ολοκλήρωση της δημιουργίας της βάσης δεδομένων, η οποία παρουσιάστηκε στο κεφάλαιο 4. Το πρόβλημα το οποίο απαιτεί λύση είναι η εξαγωγή του ηλεκτροκαρδιογραφήματος και του φωνοκαρδιογραφήματος σε μορφή σημάτων, ώστε να είναι επεξεργάσιμα με το Neural Network Toolbox του MATLAB, το οποίο αναφέρθηκε στο κεφάλαιο 5. Επίσης, ένας άλλος σημαντικός παράγοντας για την υλοποίηση της μεθόδου που αναπτύχθηκε σε αυτή την εργασία είναι το μέγεθος της βάσης δεδομένων. Όσο περισσότερα σήματα περιέχονται σε αυτή, τόσο μεγαλύτερο θα είναι το σετ εκπαίδευσης, οπότε το αποτέλεσμα που θα παραχθεί από το νευρωνικό δίκτυο θα είναι πιο ακριβές.

## **Βιβλιογραφία**

1. Δ. Κουτσούρης, Σ. Παυλόπουλος, Α. Πρέντζα: *Εισαγωγή Στη Βιοϊατρική Τεχνολογία Και Ανάλυση Ιατρικών Σημάτων*, εκδόσεις Τζίολα 2003

2. Δ. Κουτσούρης, Δ. Γιόβα: *Μετρήσεις και Έλεγχοι στη Βιοϊατρική Τεχνολογία,* ΕΜΠ 2011

3.<http://emedicine.medscape.com/article/1894036-overview>

4.<https://rijuven.com/medicaldevices/cardiosleeve>

5. Hung T. Nguyen, Nadipuram R. Prasad, Carol L. Walker, Elbert A. Walker: *A First Course in FUZZY and NEURAL CONTROL*, 2003

## **Άρθρα κεφαλαίου 2**

[1] ] S.M. Debbal, F. Bereksi-Reguig: *Time-frequency analysis of the first and the second heartbeat sounds*, Genie-Biomedical Laboratory (GBM), Department of Electronics, Faculty of Science Engineering, University Aboubekr Belkaid, Tlemcen, Algeria; Elsevier Inc, 2006

[2] David B. Springer, Lionel Tarassenko, Gari D. Clifford: *Logistic Regression-HSMM-based Heart Sound* Segmentatio; ΙΕΕΕ, 2015

[3] AD Ricke, RJ Povinelli, MT Johnson: *Automatic Segmentation of Heart Sound Signals Using Hidden Markov Models*; ΙΕΕΕ, 2005

[4] S E Schmidt, C Holst-Hansen, C Graff, E Toft and J J Struijk: *Segmentation of heart sound recordings by a duration-dependent hidden Markov model*; 2010

[5] MB Malarvili, I Kamarulafizam, S Hussain, D Helmi: *Heart Sound Segmentation Algorithm Based on Instantaneous Energy of*  *Electrocardiogram,* Department of Microelectronics and Computer Engineering, UTM-Skudai Johor, Malaysia; ΙΕΕΕ, 2003

[6] M. EL-SEGAIER, O. LILJA, S. LUKKARINEN, L. SÖRNMO, R. SEPPONEN, and E. PESONEN: *Computer-Based Detection and Analysis of Heart Sound and Murmur*; Annals of Biomedical Engineering, 2005

## **Επιπλέον Βιβλιογραφία**

1. Zeeshan Syed, Daniel Leeds, Dorothy Curtis, Francesca Nesta, Robert A. Levine, and John Guttag: *A Framework for the Analysis of Acoustical Cardiac Signals*; ΙΕΕΕ, 2007

2. C Ahlstrom, T Länne, P Ask and A Johansson: *A method for accurate localization of the first heart sound and possible applications*; IOPscience, 2008

3. V. Nivitha Varghees, K.I. Ramachandran: *A novel heart sound activity detection framework for automated heart sound analysis*; Elsevier, 2014

4. A Haghgh-Mood, J N Torry: *A Sub-Band Energy Tracking Algorithm for Heart Sound Segmentation*; IEEE, 1995

5. M. Abo-Zahhad, Sabah M. Ahmed, S. N. Abbas: *Biometric authentication based on PCG and ECG signals: present status and future directions*; Springer 2013

6. Francesco Beritelli, Salvatore Serrano: *Biometric Identification Based on Frequency Analysis of Cardiac Sounds*, IEEE, 2007

7. Guy Amit, Noam Gavriely, Nathan Intrator: *Cluster analysis and classification of heart sounds*; Elsevier, 2008

8. S.M. Debbal, F. Bereksi-Reguig: *Computerized heart sounds analysis*; Elsevier, 2007

9. Yi-Li Tseng, Pin-Yu Ko, Fu-Shan Jaw: *Detection of the third and fourth heart sounds using Hilbert-Huang transform*; BioMed Central, 2012

10. Mohammad Ali Akbari1, Kamran Hassani1, John D Doyle, Mahdi Navidbakhsh, Maryam Sangargir, Kourosh Bajelani, Zahra Sadat Ahmadi: *Digital Subtraction Phonocardiography (DSP) applied to the detection and characterization of heart murmurs*; BioMed Central, 2011

11. F Wang, T Syeda-Mahmood, D Beymer: *Finding Disease Similarity by Combining ECG with Heart Auscultation Sound*, Computers in Cardiology, 2007

12. W Phanphaisarn, A Roeksabutr, P Wardkein, J Koseeyaporn, PP Yupapin: *Heart detection and diagnosis based on ECG and EPCG relationships*; Dovepress, 2011

13. Todd R. Reed, Nancy E. Reed, Peter Fritzson: *Heart sound analysis for symptom detection and computer-aided diagnosis*; Elsevier, 2004

14. H Liang, S Lukkarinen, I Hartimo: *Heart Sound Segmentation Algorithm Based on Heart Sound Envelolgram*; IEEE, 1997

15. Ali Moukadem, Samuel Schmidt,Alain Dieterlen: *High Order Statistics and Time-Frequency Domain to Classify Heart Sounds for Subjects under Cardiac Stress Test*; Computational and Mathematical Methods in Medicine, 2015

16. Fatemeh Safara, Shyamala Doraisamy, Azreen Azman, Azrul Jantan, Asri Ranga Abdullah Ramaiah: *Multi-level basis selection of wavelet packet decomposition tree for heart sound classification*; Elsevier, 2013

17. S De Panfilis, C Moroni, M Peccianti, O M Chiru, V Vashkevich, G Parisi, R Cassone: *Multi-point accelerometric detection and principal component analysis of heart sounds*; IOPscience, 2013

80

18. M. S. Obaidat: *Phonocardiogram signal analysis: techniques and performance comparison*; Journal of Medical Engineering &k Technology Volume 17, Number 6, 1993

19. Hong Tang, Ting Li, Yongwan Park, Tianshuang Qiu: *Separation of Heart Sound Signal from Noise in Joint Cycle Frequency–Time– Frequency Domains Based on Fuzzy Detection*; IEEE, 2010

20. Gür Emre Güraksın, Uçman Ergün, Ömer Deperlioğlu: *The Analysis of Heart Sounds and a Pocket Computer Application via Discrete Fourier Transform*; InTech, 2011

21. Shuang Leng, Ru San Tan1, Kevin Tshun Chuan Chai, Chao Wang, Dhanjoo Ghista, Liang Zhong: *The electronic stethoscope*; BioMed Central, 2015

22. Zhonghong Yana, Zhongwei Jiangb, Ayaho Miyamotob, Yunlong Wei: *The moment segmentation analysis of heart sound pattern*; Elsevier, 2010

23. B.El-Asir, L.Khadra, A.H.Al-Abbasi, M.M.J. Mohammed: *Time-Frequency Analysis of Heart sounds*; IEEE 1996